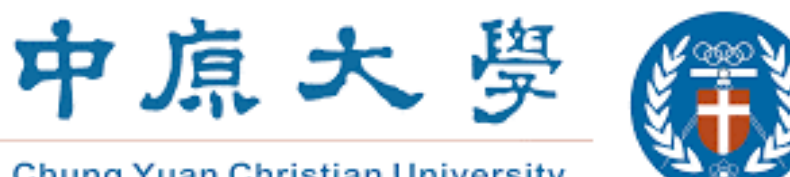

**Chung Yuan Christian University** 

## 7. feedback studio **原創性比對系統**

學生版 教育訓練

(icroup智泉國際事業有限公司

2024/03/13

系統簡介 または、 帳號申請與啟用 インディング 操作方式 インディング 常見問題 / Q & A

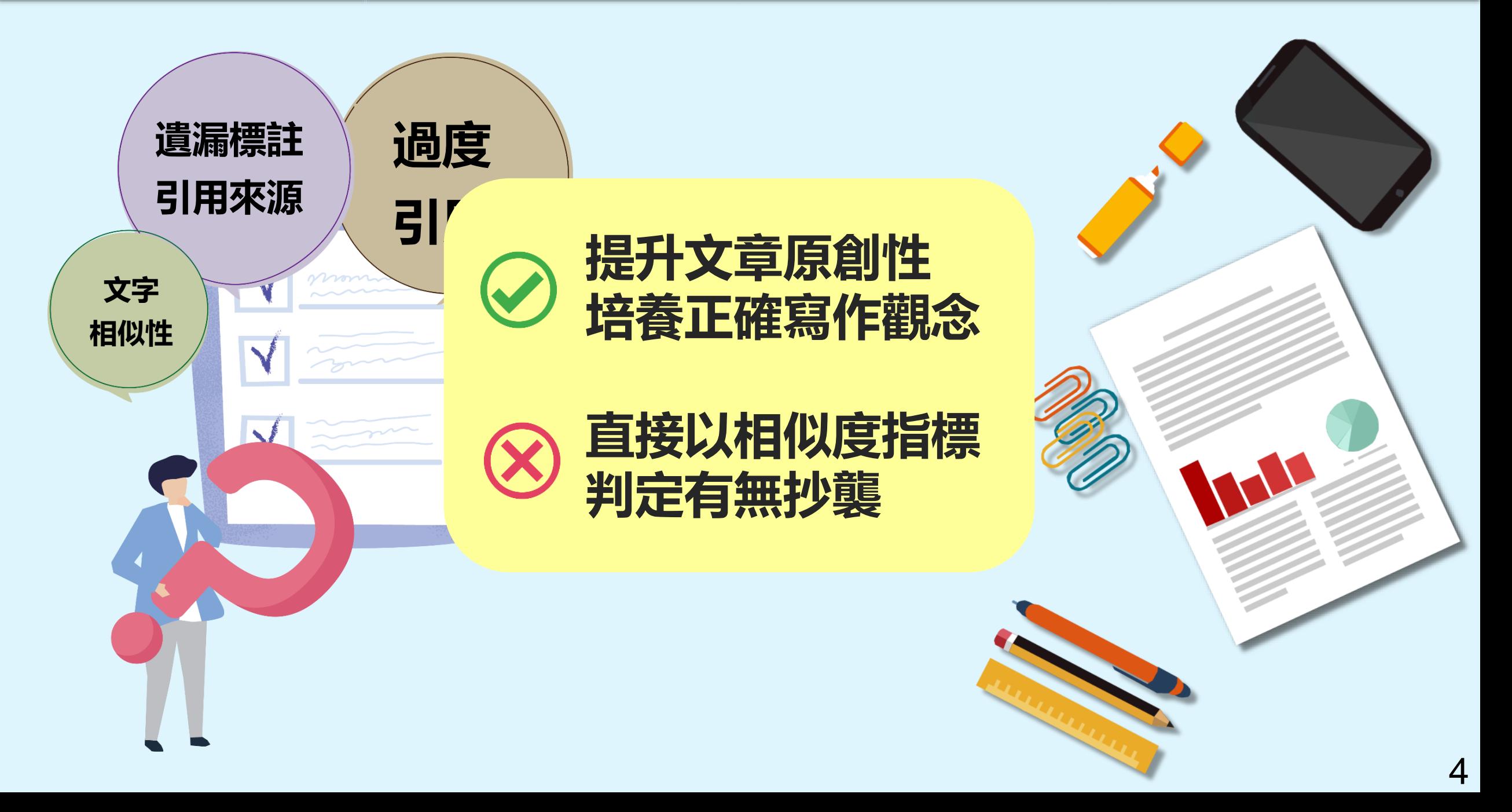

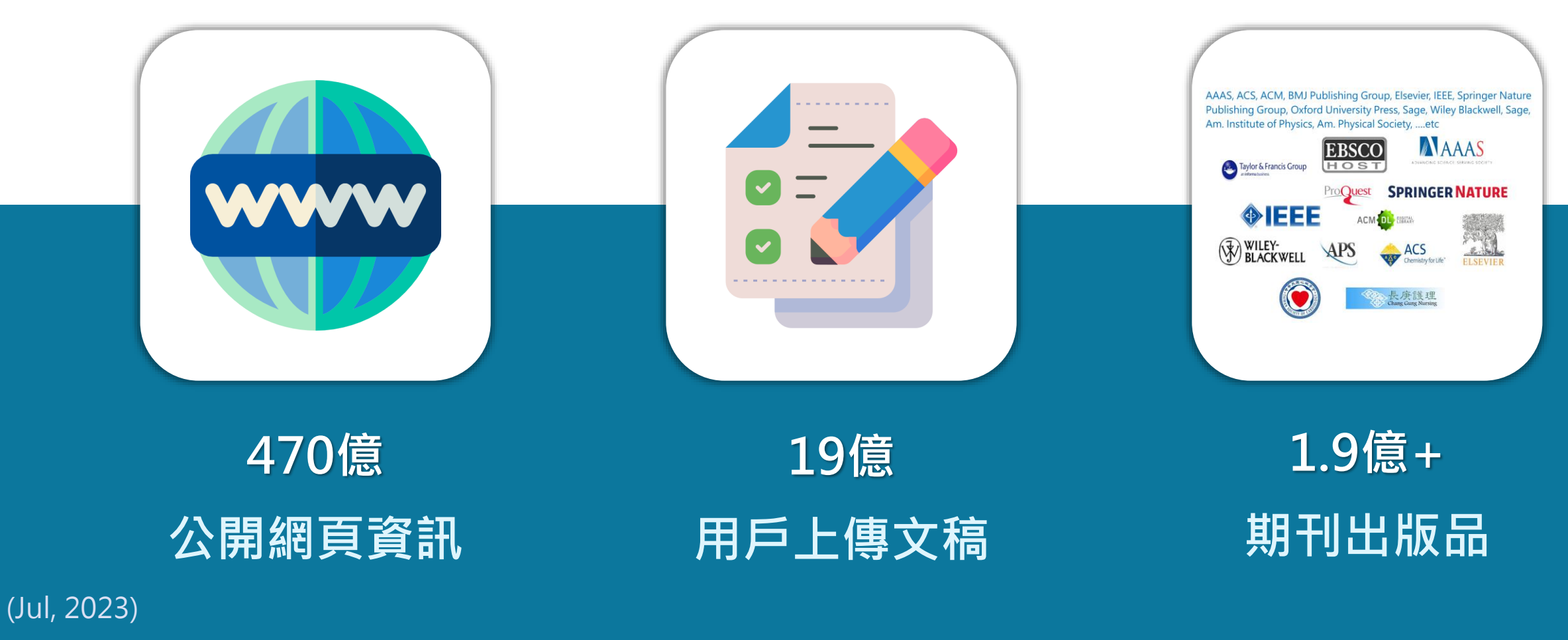

image: Flaticon.com

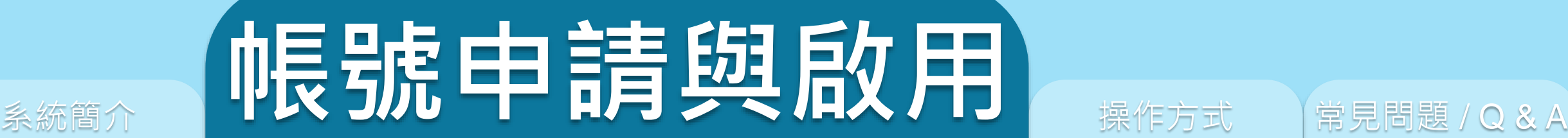

## ※**申請帳號:請洽詢各系所辦公室承辦人**

# feedback studio

系統簡介 インファント イント 帳號中請與啟用 アンプラント 操作方式 インファン 常見問題 / Q & A

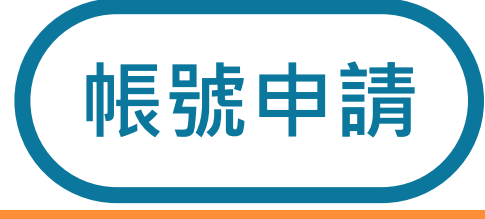

館藏查詢

電子期刊

資料庫

## **[於圖書館網站最](https://www.lib.cycu.edu.tw/)下方>學術倫理**

中請啟用帳號 | 重設密碼

帳號申請與啟用

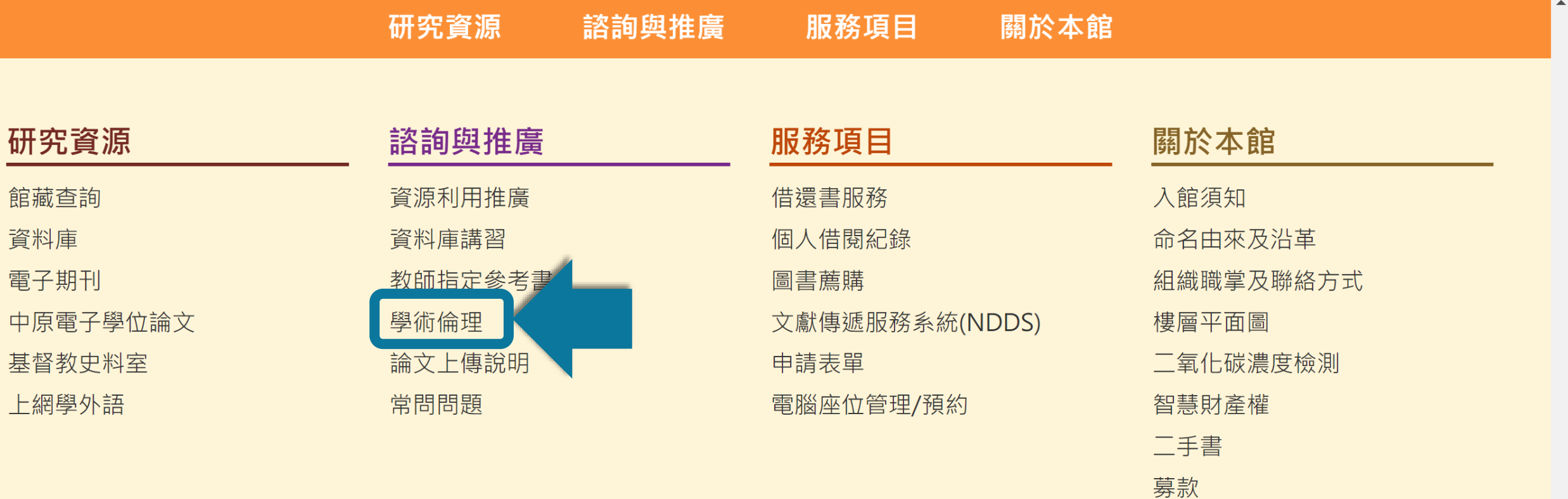

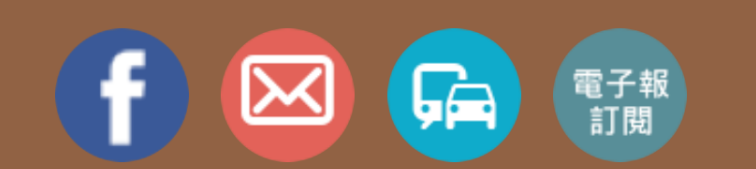

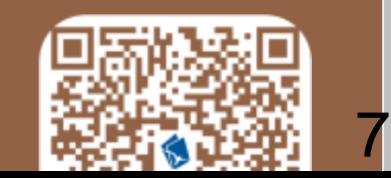

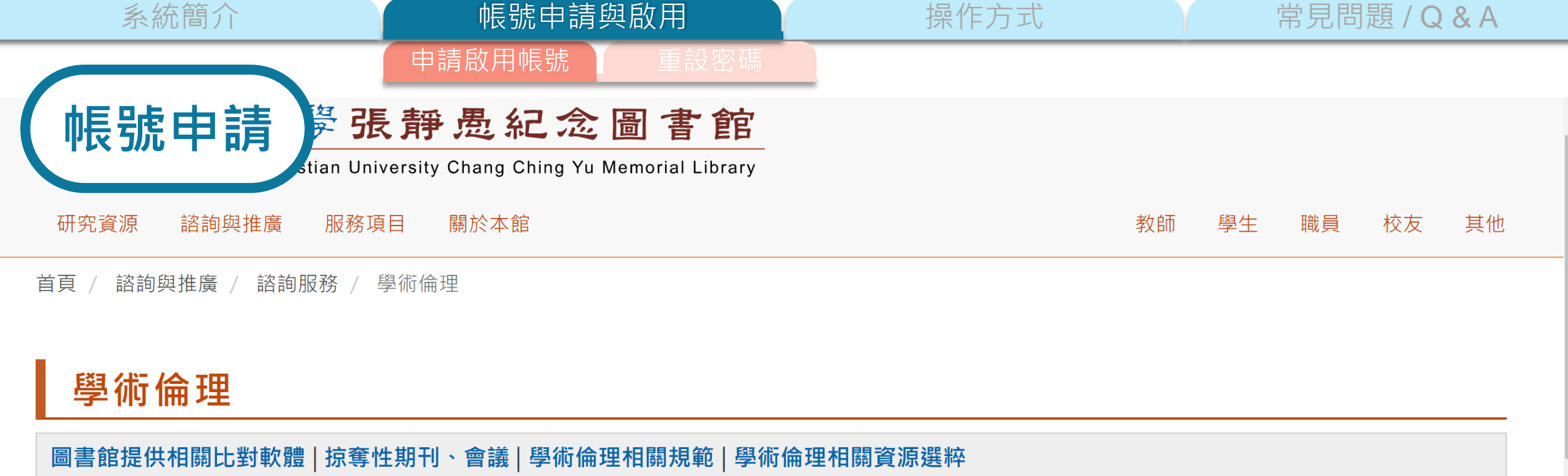

#### **▶圖書館提供相關比對軟體**

#### • 教育訓練

#### • Turnitin 論文原創性比對系統

提供論文原創性比對系統,保障師生著作之原創性及著作權。 帳號申請

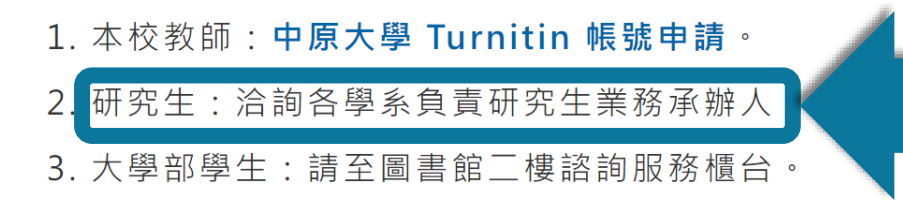

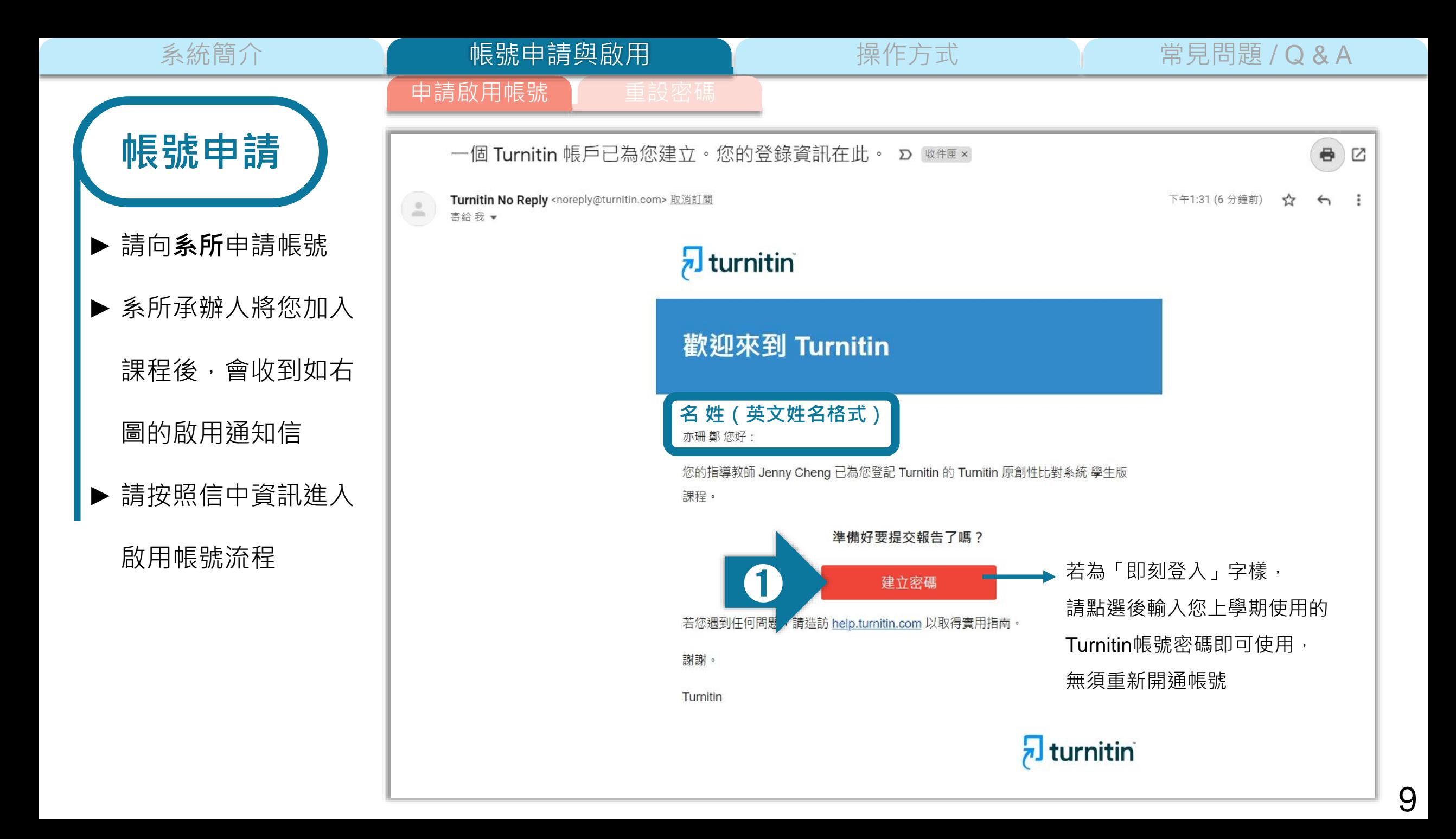

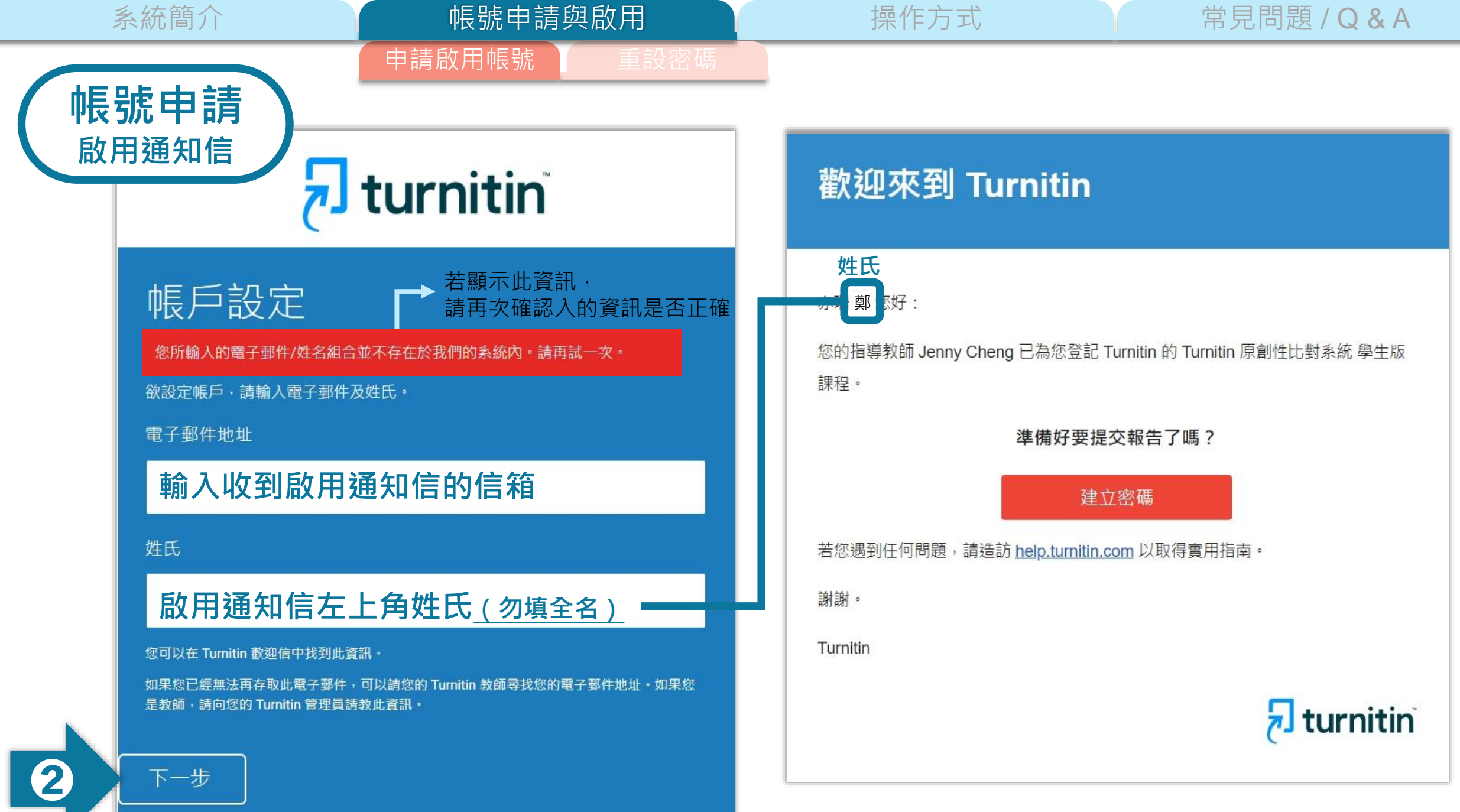

10

系統簡介 **No. 2010年 - 10 帳號申請與啟用 X Direct** 操作方式 X T T 常見問題 / Q & A

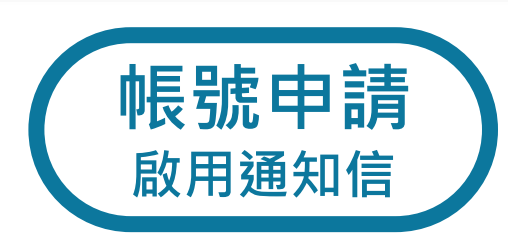

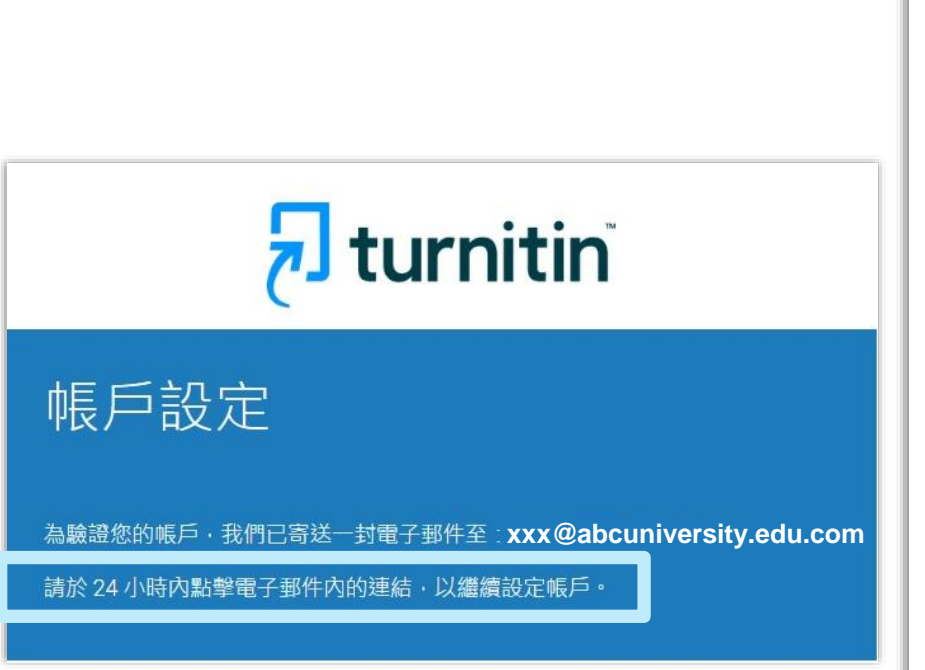

申請啟用帳號

帳號申請與啟用

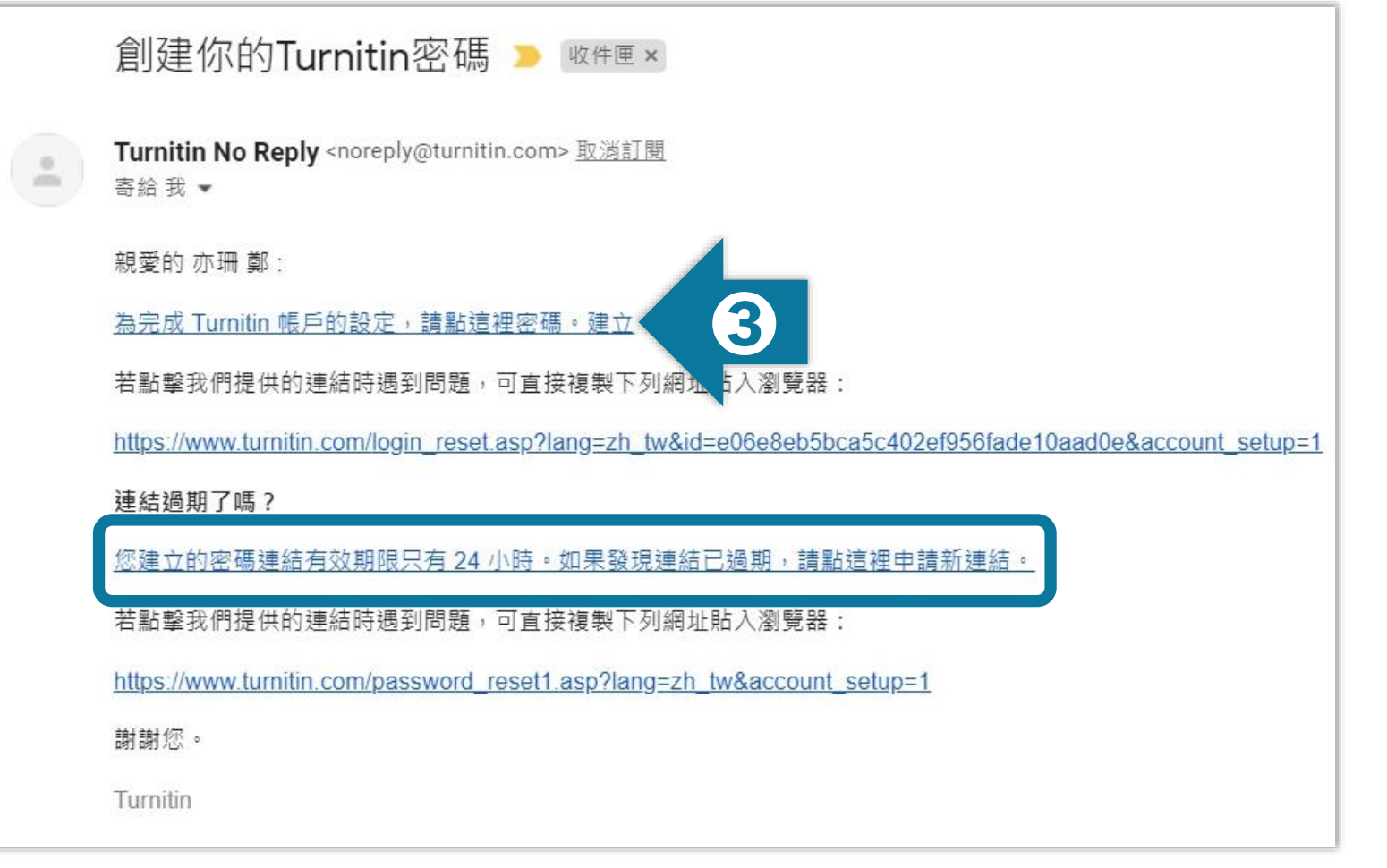

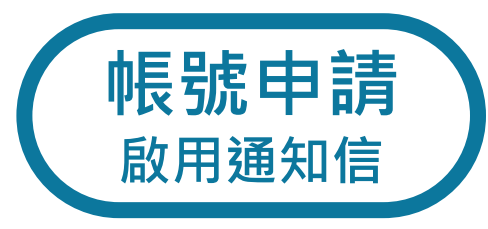

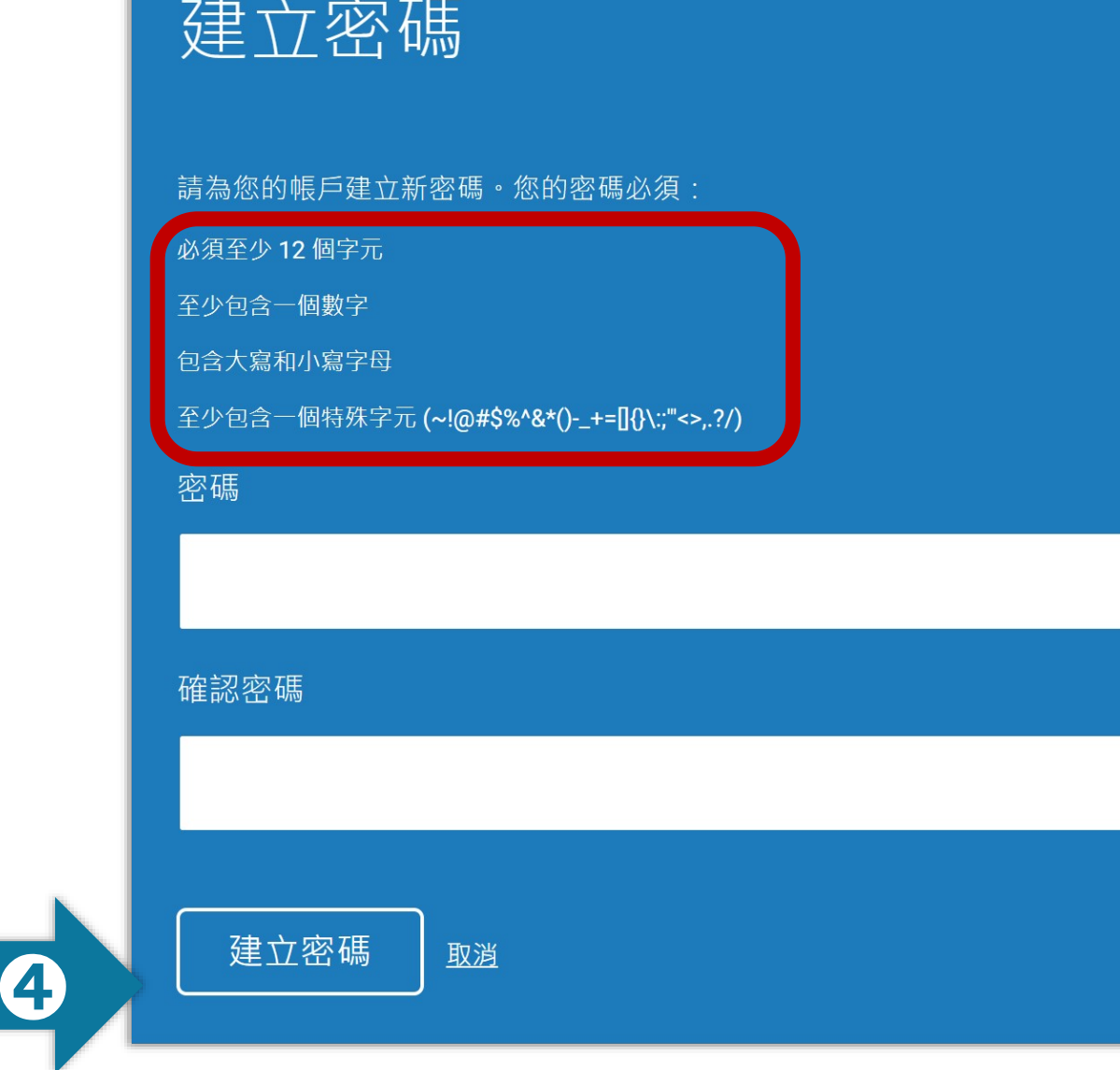

中請啟用帳號 圖 重設密碼

帳號申請與啟用

系統簡介 The Most of The Most of The Most of The The Theorem Section 2014 All and The The The Theorem Section 2016

申請啟用帳號

帳號申請與啟用

系統簡介 インファント インファント 帳號中請與啟用 アンファント 操作方式 インファン 常見問題 / Q & A

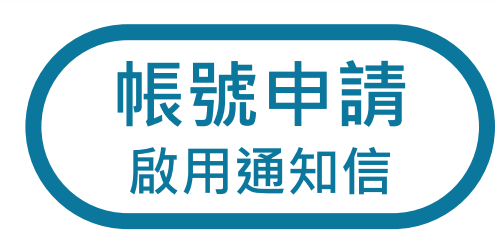

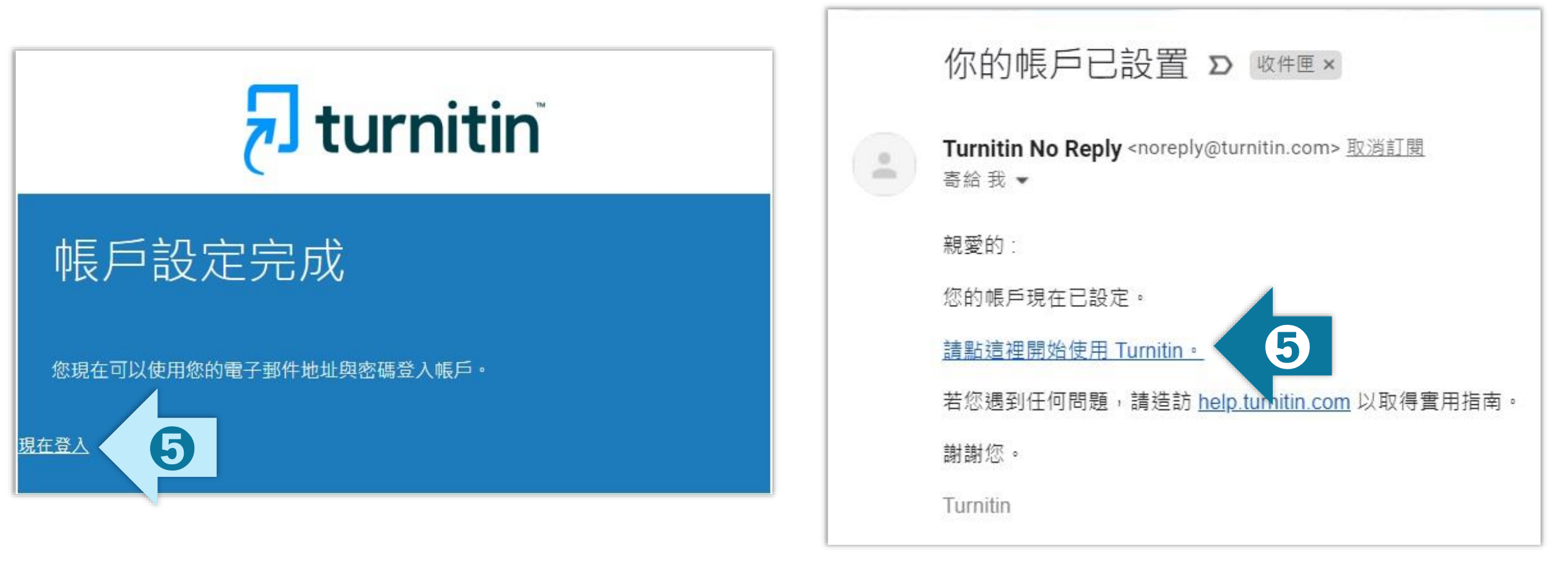

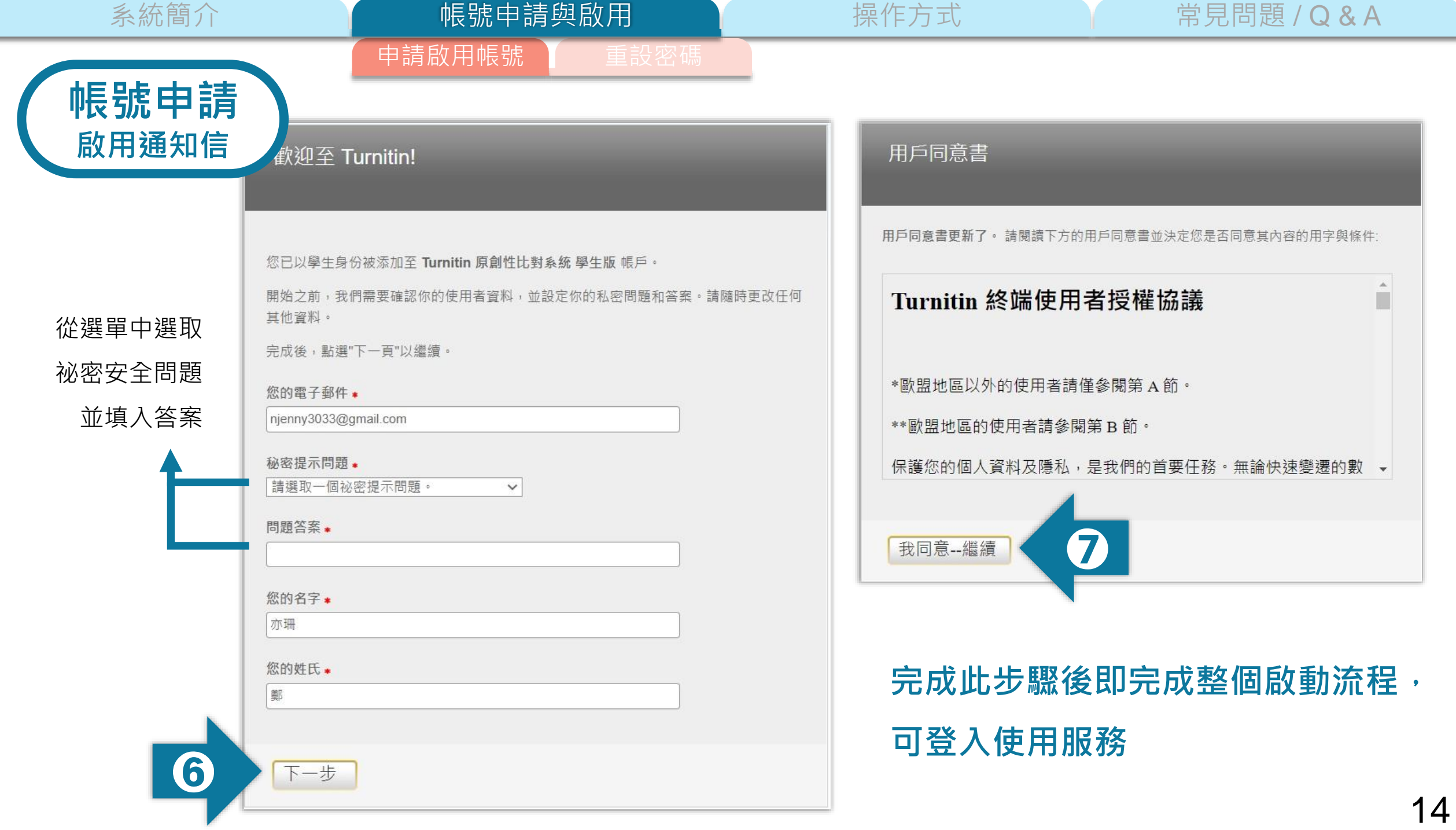

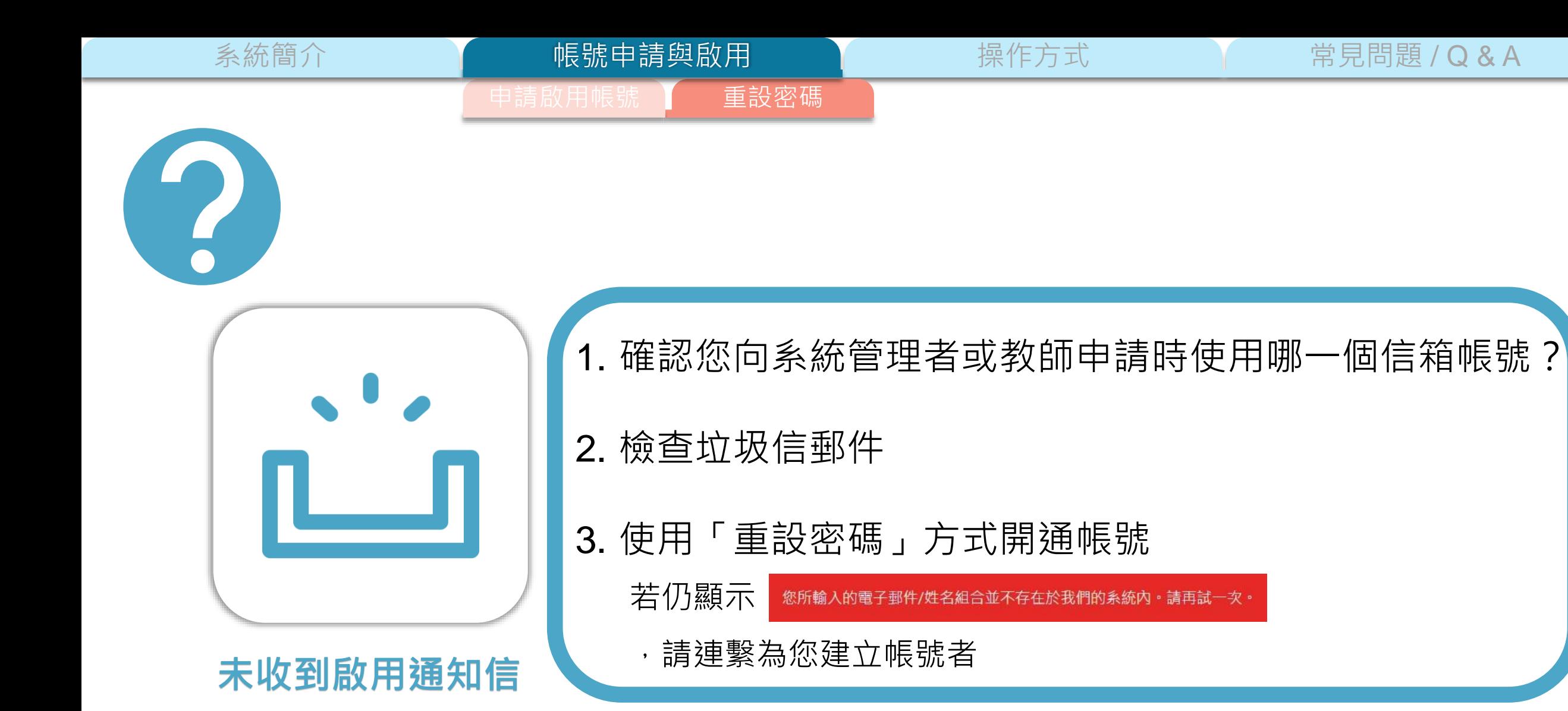

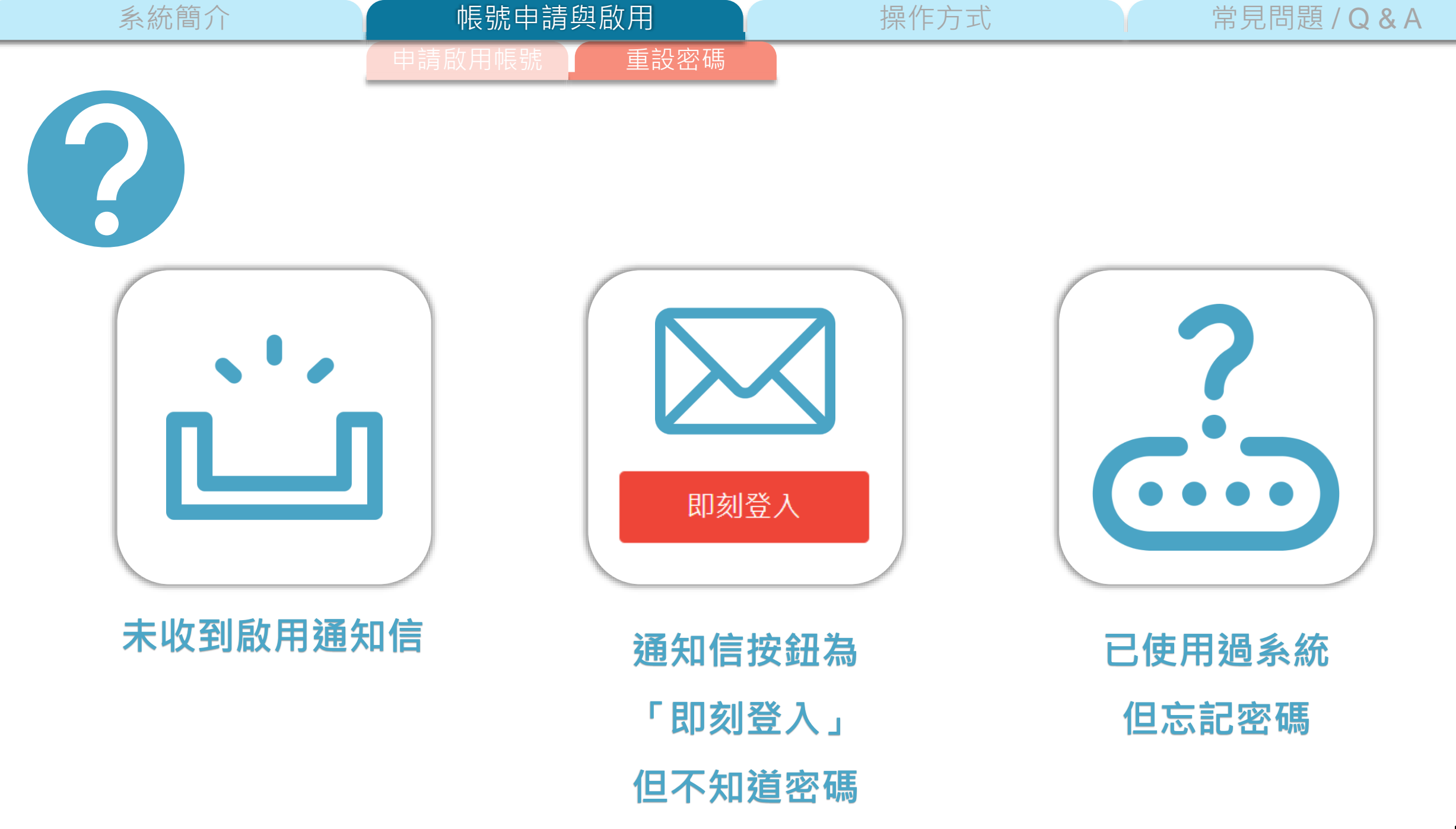

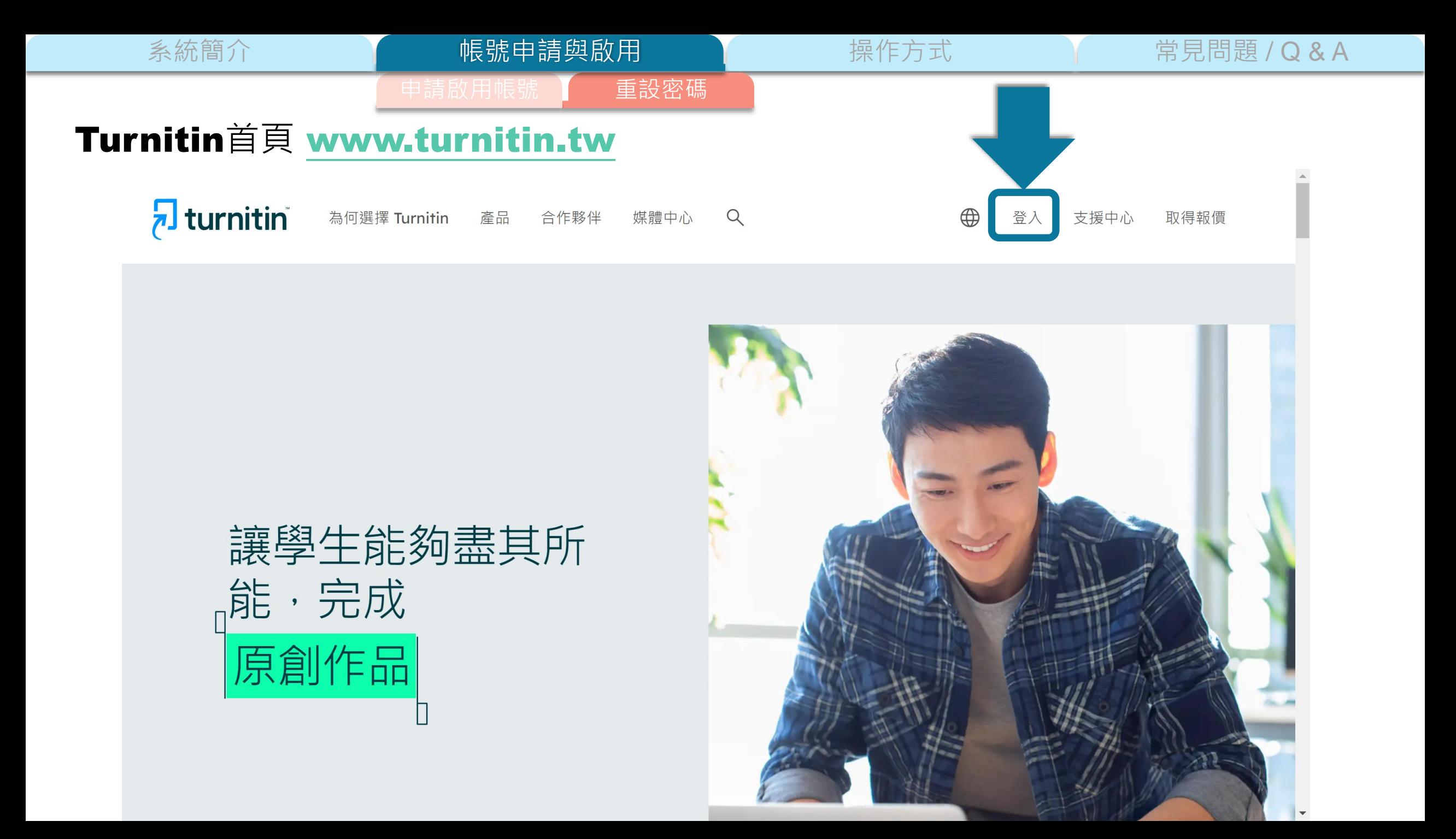

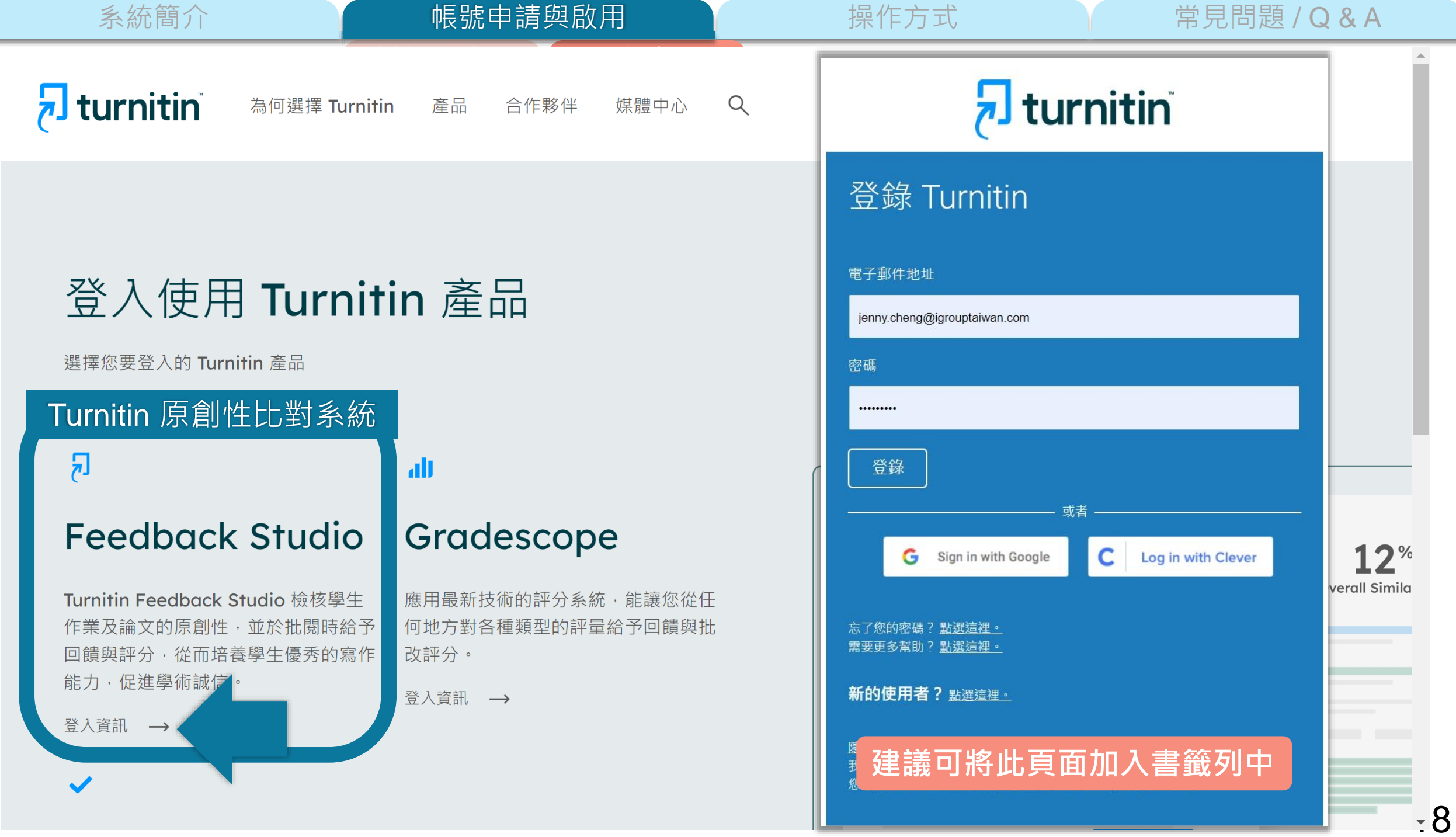

系統簡介 インファント インファント 帳號中請與啟用 アンファント 操作方式 インファン 常見問題 / Q & A 申請啟用帳號 【 重設密碼 帳號申請與啟用

## $\overline{\mathbf{z}}$  turnitin

### 重新設定用戶密碼

請輸入您用來建立您的用戶設定檔案的的電子郵件地址。完成後,點選"下一步"。 電子郵件地址

#### **輸入申請帳號時提供的信箱**

#### 如果您不知道您帳戶的電子郵件地址...

下一步

請要求您的指導教師 (或 Turnitin 管理員, 若您是指導教師的話) 幫您查詢您的電子郵件地址。

備註:因為隱私同意書的約束, Turnitin 不能公開您的電子郵件地址 - 甚至是公開給您自己 · 您必 須從您的機關獲得此資訊。

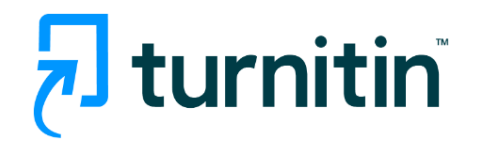

## 重新設定用戶密碼

如果您提供的電子郵件已存在我們的系統中,您很快將會收到內含密碼重設連結 的電子郵件。請檢查您的收件匣和垃圾郵件資料夾。

您有24小時使用此電子文件中的鏈接來變更密碼。

版權 © 1998 - 2023 Turnitin, LLC. 版權所有。(隱私權政策)

系統簡介 いった イント 帳號申請與啟用 イント 操作方式 イント 常見問題 / Q & A

申請啟用帳號 重設密碼

#### 創建你的Turnitin密碼 D 收件匣×

Turnitin No Reply <noreply@turnitin.com> <u>取消訂閱</u><br>寄給**市 記** 

親愛的亦珊鄭

 $\frac{0}{2}$ 

為完成 Turnitin 帳戶的設定,請點這裡密碼。建立

若點擊我們提供的連結時遇到問題,可直接複製下列網址貼入瀏覽器:

https://www.turnitin.com/login\_reset.asp?lang=zh\_tw&id=e06e8eb5bca5c402ef956fade10aad0e&account\_setup=1

連結過期了嗎?

您建立的密碼連結有效期限只有 24 小時。如果發現連結已過期,請點這裡申請新連結。

若點擊我們提供的連結時遇到問題,可直接複製下列網址貼入瀏覽器:

https://www.turnitin.com/password\_reset1.asp?lang=zh\_tw&account\_setup=1

謝謝您。

Turnitin

#### 後續步驟請依**[帳號啟用](#page-53-0)**步驟進行

## 未收到通知信或先前未完成開通帳號 | 先前曾經啟動過Turnitin帳號但忘記密碼

## 重新設定用戶密碼

若您記得您的秘密安全問題的答案, 請輸入在底下。結束後,點選"下一頁"。

若您使用另一種語言(跟您現在閲讀的語言不同的語言)來問您的安全問題,請 從以下的列表來選擇您的語言: 繁體中文  $\overline{\mathbf{v}}$ 

秘密安全問題: 您的老家位於哪條街上?

答案:

#### 忘了您的答案?

請注意所有的密碼都是區分大小寫的。請檢查下您的垃圾郵件匣看是否有密碼重 置郵件,有時該郵件會被過濾到垃圾郵件匣。這封郵件發自 noreply@turnitin.com。您可能需要將該位址加入過濾系統白名單。

系統簡介 いった イント 帳號申請與啟用 イント 操作方式 イント 常見問題 / Q & A

#### 記得秘密問題答案

申請啟用帳號 】 重設密碼

### 重新設定用戶密碼

#### 若您記得您的秘密安全問題的答案, 請輸入在底下。結束後,點選"下一頁"。

若您使用另一種語言(跟您現在閲讀的語言不同的語言)來問您的安全問題,請 從以下的列表來選擇您的語言: 繁體中文  $\overline{\mathbf{v}}$ 

秘密安全問題: 您的老家位於哪條街上?

答案:

#### **輸入當初設定的答案**

#### 忘了您的答案?

請注意所有的密碼都是區分大小寫的。請檢查下您的垃圾郵件匣看是否有密碼重 置郵件,有時該郵件會被過濾到垃圾郵件匣。這封郵件發自 noreply@turnitin.com。您可能需要將該位址加入過濾系統白名單。

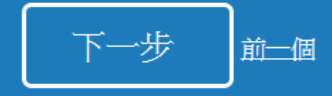

### 重新設定用戶密碼

#### 請輸入您的新密碼。您的密碼必須

必須至少 12個字元

至少包含一個數字

包含大寫和小寫字母

至少包含一個特殊字元 (~!@#\$%^&\*()-\_+=[]{}\:;"<>,.?/)

密碼

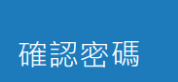

下一步

### 重設密碼已完成

謝謝您您的密碼已成功地重新設定了。請記下來以備日後使用。

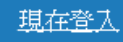

系統簡介 操作方式 常見問題 / Q & A

### 忘記秘密問題答案

申請啟用帳號 【 重設密碼

帳號申請與啟用

### 重新設定用戶密碼

#### 若您記得您的秘密安全問題的答案, 請輸入在底下。結束後,點選"下一頁"。 若您使用另一種語言(跟您現在閲讀的語言不同的語言)來問您的安全問題,請

 $\overline{\mathbf{v}}$ 

從以下的列表來選擇您的語言: 繁體中文

秘密安全問題: 您的老家位於哪條街上?

答案:

#### 忘了您的答案?

請注意所有的密碼都<mark>、「分大小</mark>寫的。請檢查下您的垃圾郵件匣看是否有密碼重 置郵件,有時該郵件會被過濾到垃圾郵件匣。這封郵件發自 noreply@turnitin.com。您可能需要將該位址加入過濾系統白名單。

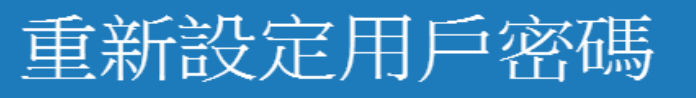

@gmail.com 重設密碼的鍵接已寄至: 您有24小時使用此電子文件中的鏈接來變更密碼。

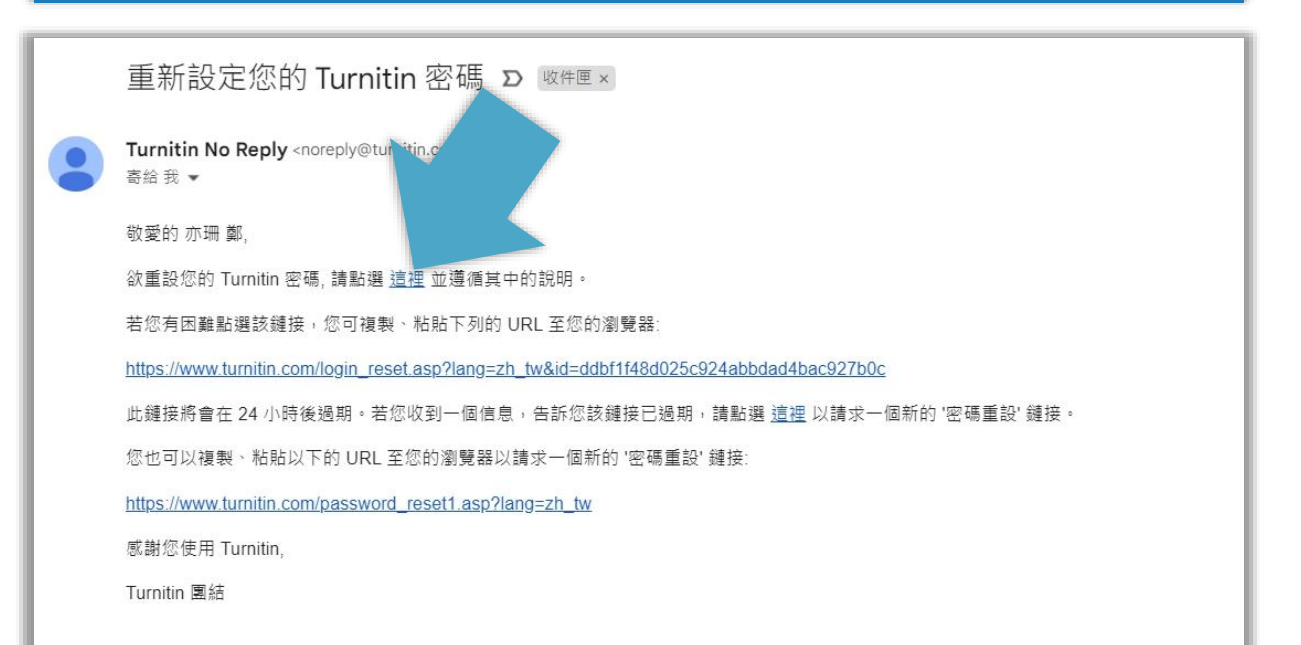

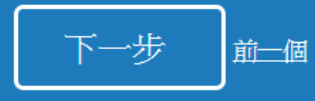

系統簡介 **No. 2008年 - 10 帳號申請與啟用 Maria Maria - 2008年 - 2009年 - 東作方式 - 10 常見問題 / Q & A** 

#### 忘記秘密問題答案

申請啟用帳號 | 重設密碼

帳號申請與啟用

### 重新設定用戶密碼

請輸入您的新密碼。您的密碼必須:

必須至少12個字元

至少包含一個數字

包含大寫和小寫字母

至少包含一個特殊字元 (~!@#\$%^&\*()-\_+=[]{}\:;"<>,.?/)

密碼

#### 確認密碼

### 重設密碼已完成

謝謝您您的密碼已成功地重新設定了。請記下來以備日後使用。

現在登入

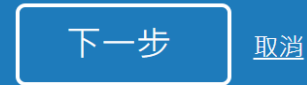

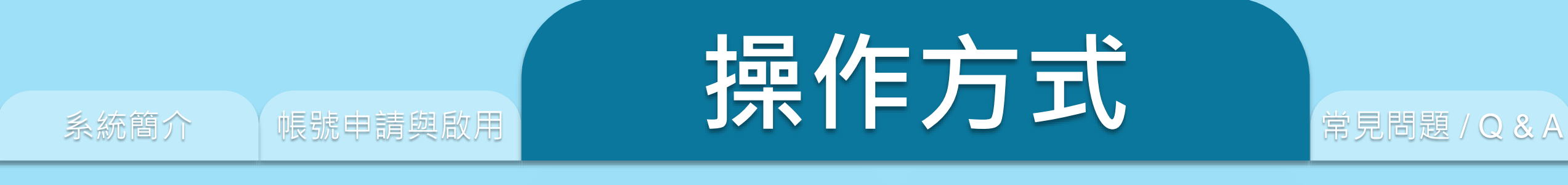

#### **3. 篩選排除設定 1. 上傳文稿**

**4. 下載報告 PDF 檔 3. 原創性報告檢視**

# **DOICK STI**

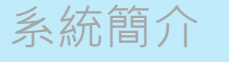

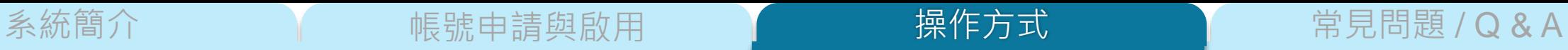

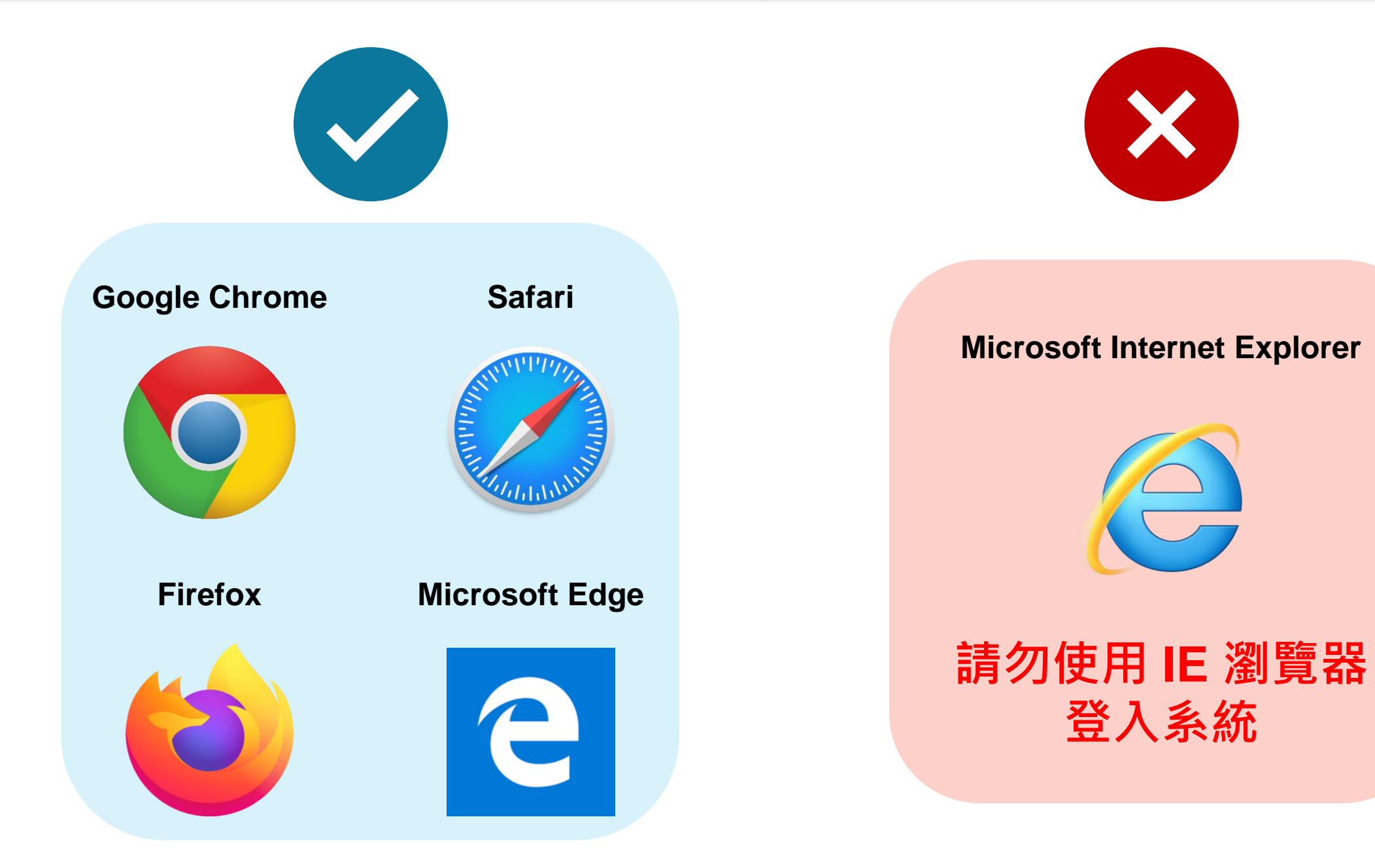

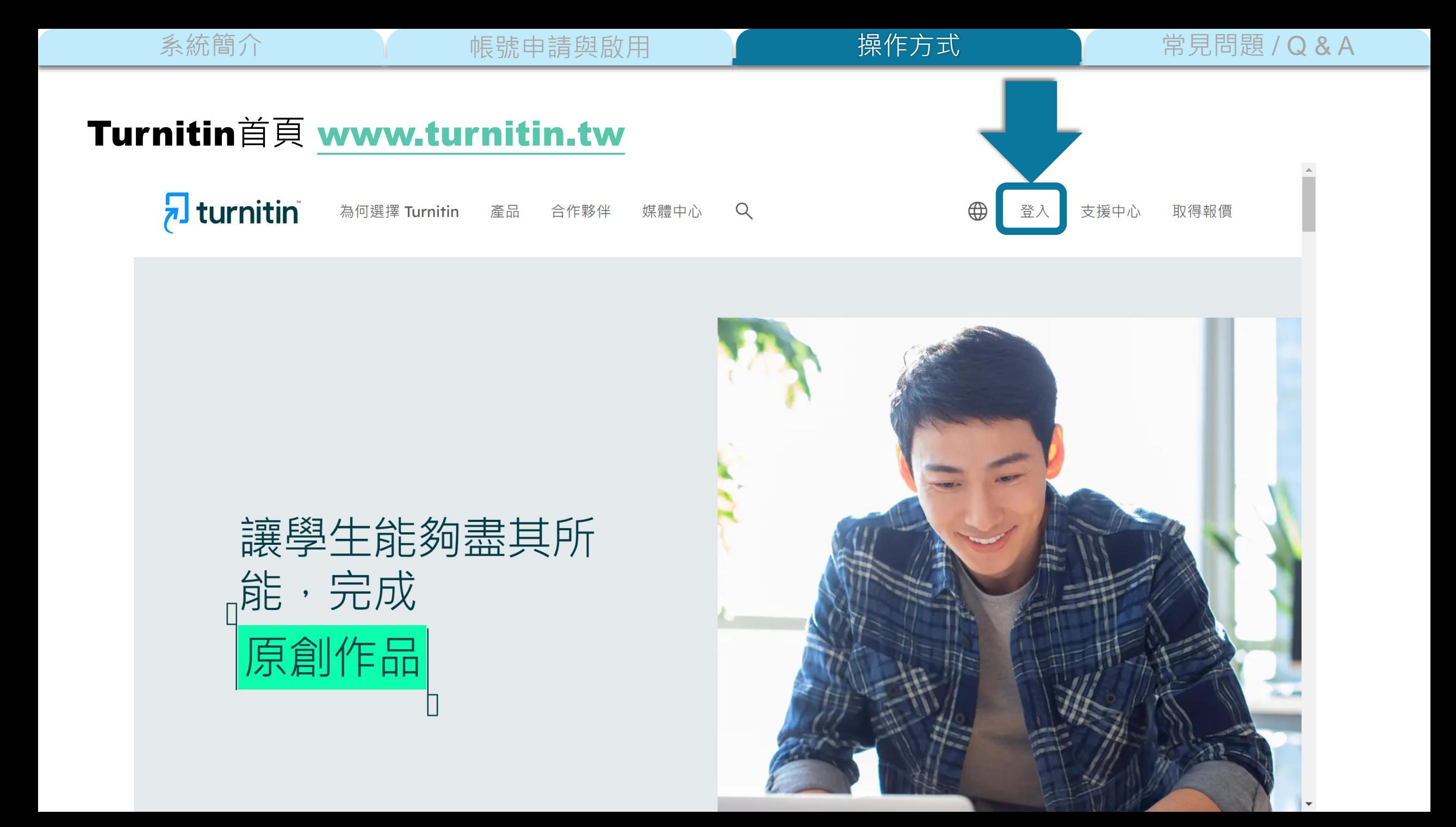

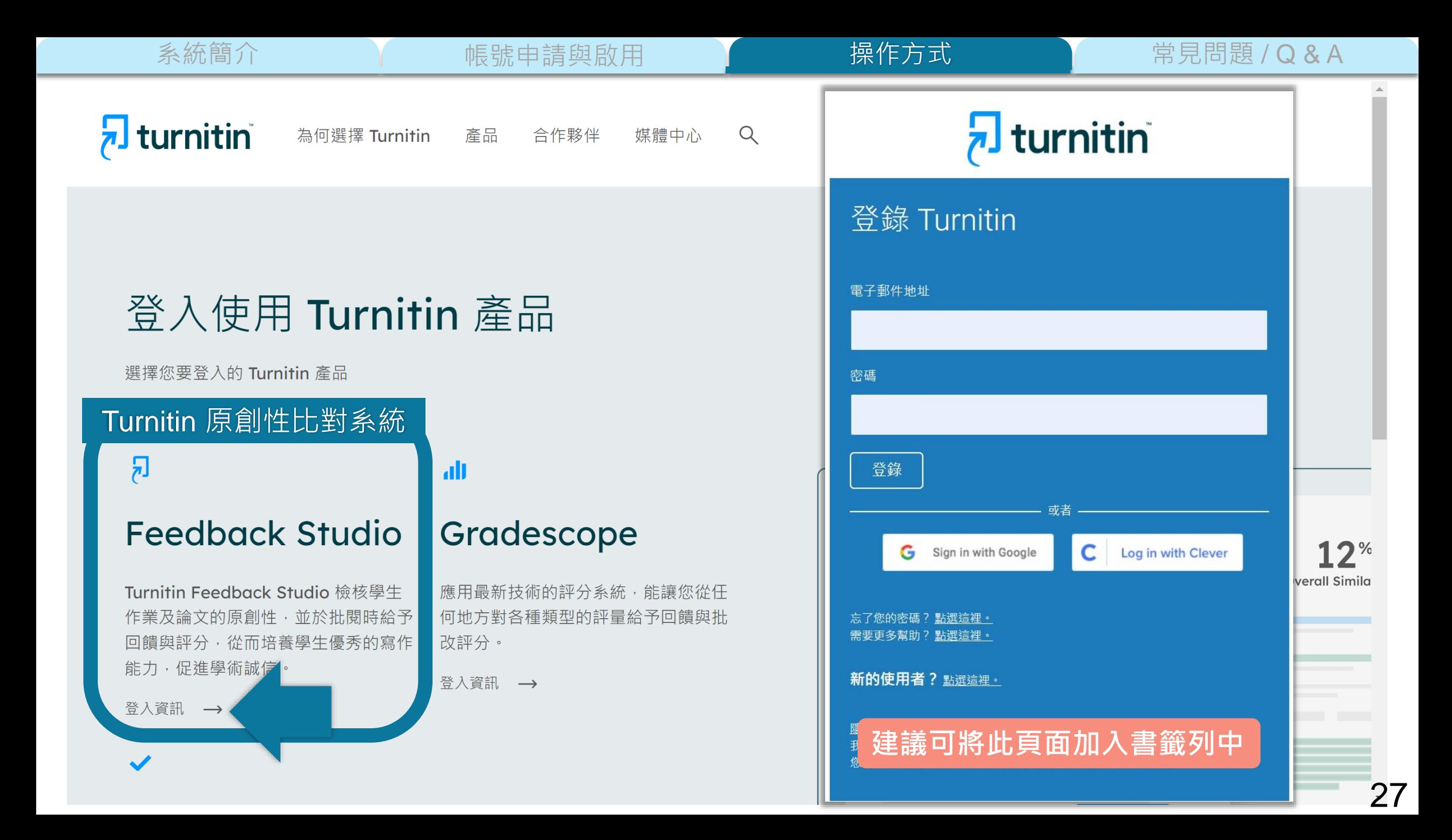

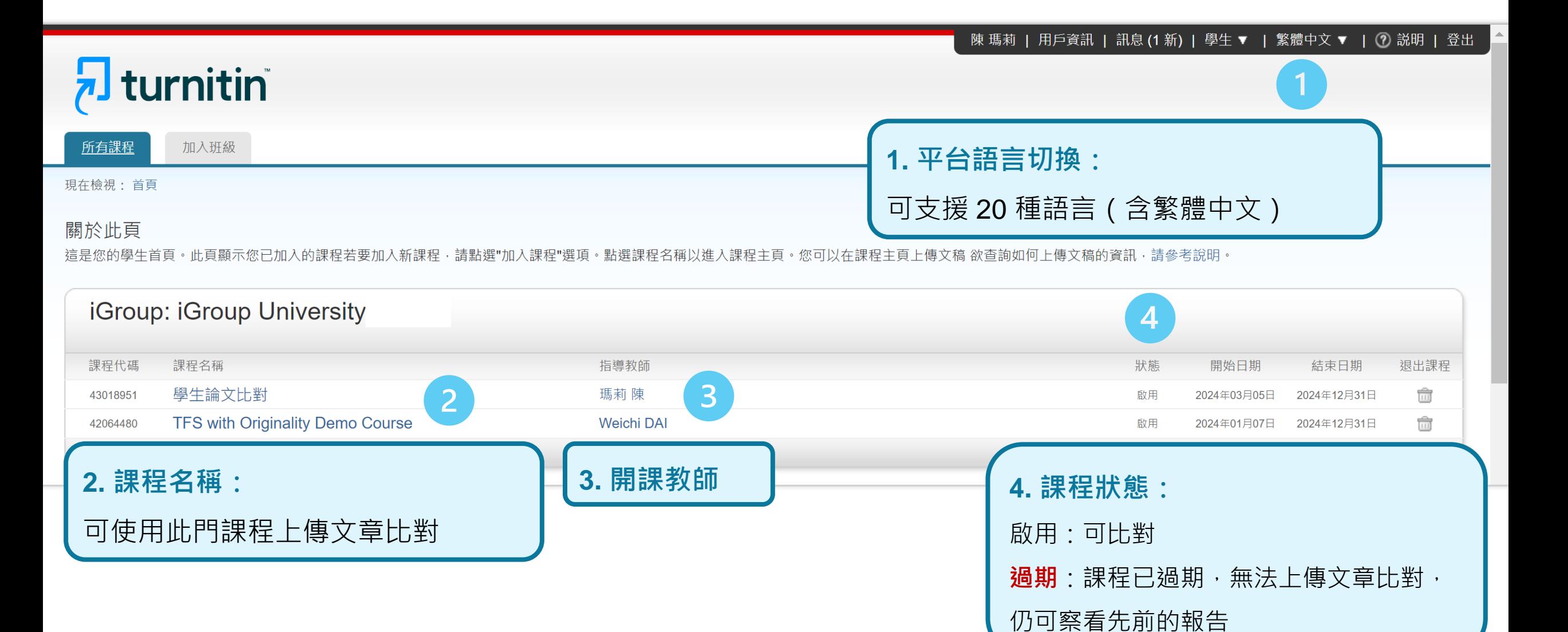

系統簡介 または、 帳號申請與啟用 トランス 操作方式 常見問題 / Q & A 上傳文稿 【原創性報告檢視 】 篩選排除設定 【下載報告 PDF 檔 操作方式

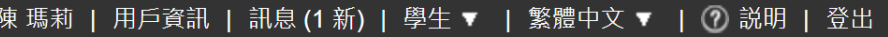

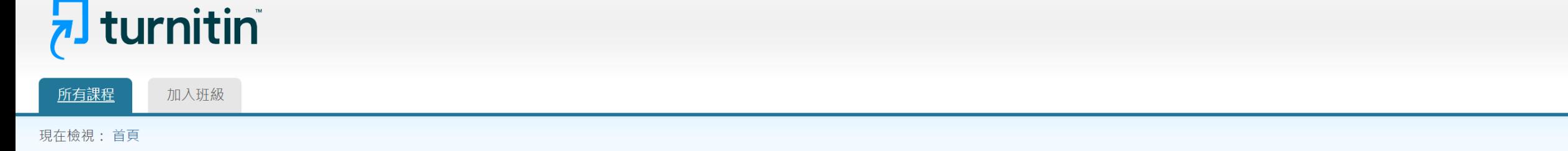

#### 關於此頁

這是您的學生首頁。此頁顯示您已加入的課程若要加入新課程,請點選"加入課程"選項。點選課程名稱以進入課程主頁。您可以在課程主頁上傳文稿 欲查詢如何上傳文稿的資訊,請參考說明。

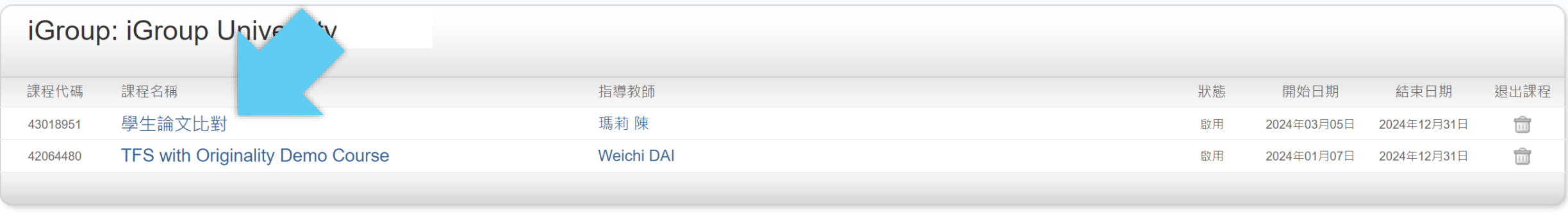

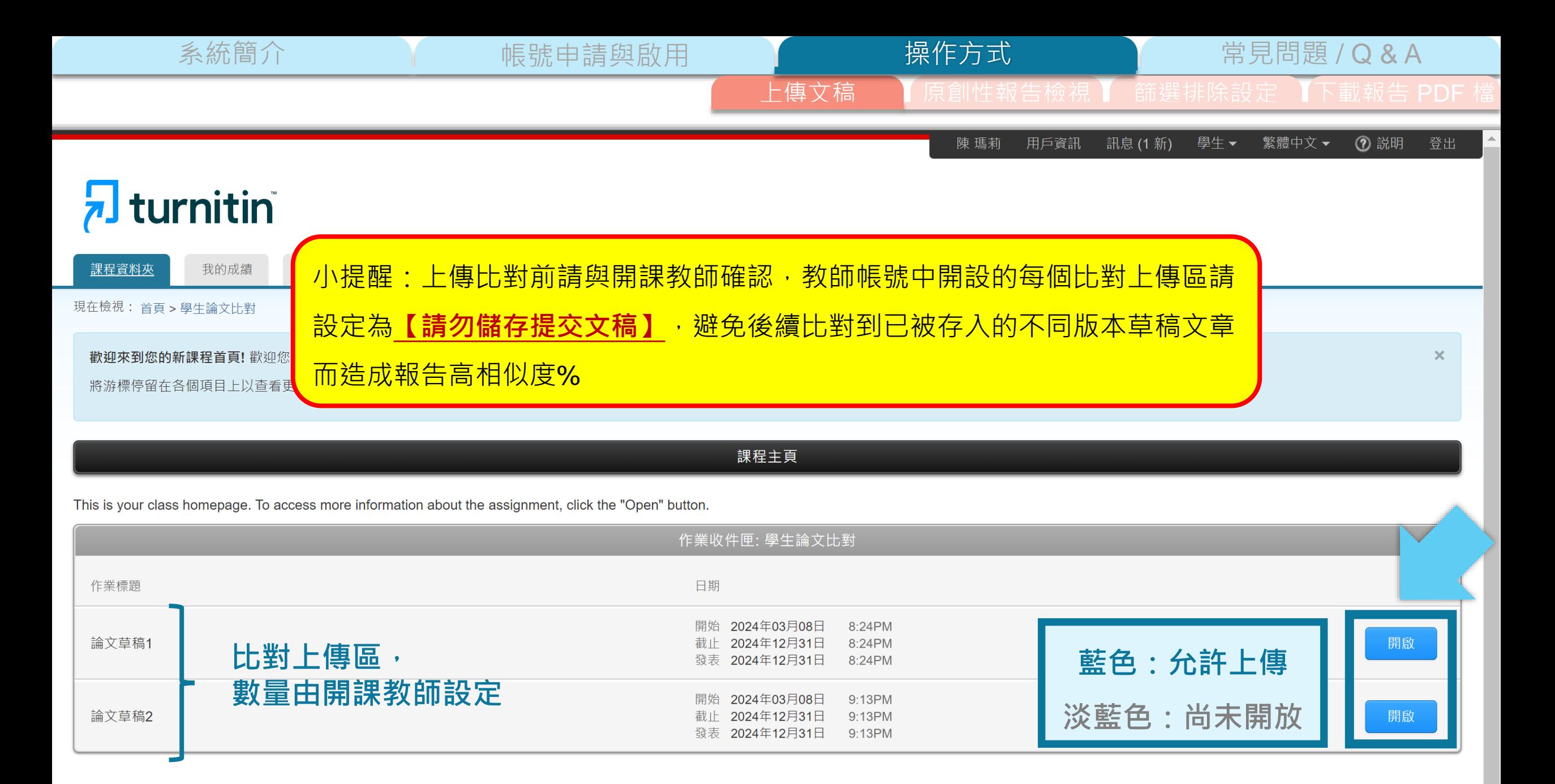

系統簡介 インディング - 帳號申請與啟用 インディング - 操<mark>作方式 - インディング - 常見問題 / Q & A</mark> 上傳文稿 【原創性報告檢視 】 篩選排除設定 【下載報告 PDF 机 操作方式

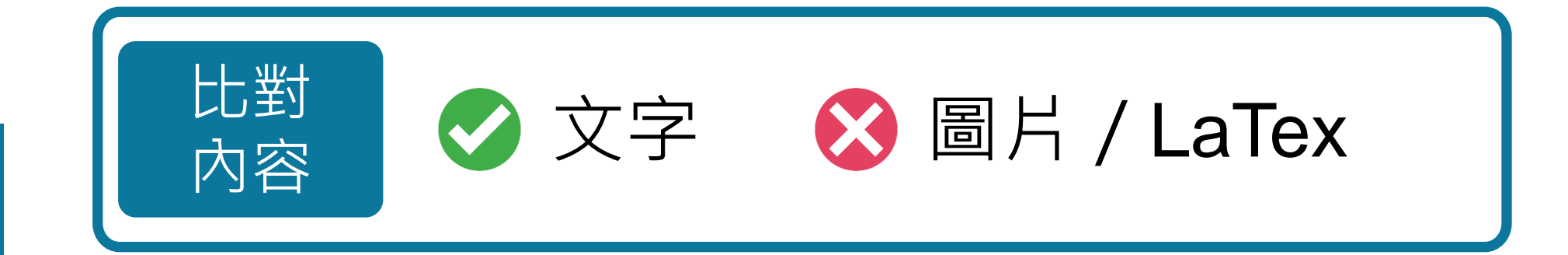

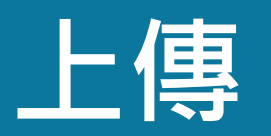

**檔案**

**格式**

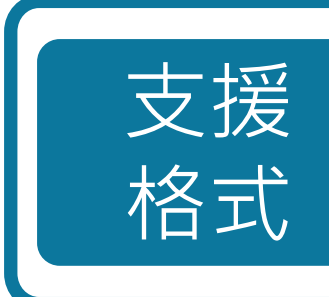

**PDF(無加密、可反選文字、非Mac直接轉檔)**

Microsoft Word, Excel, PowerPoint, WordPerfect, PostScript HTML,

RTF, OpenOffice (ODT), Hangul (HWP), Google Docs, 和純文字

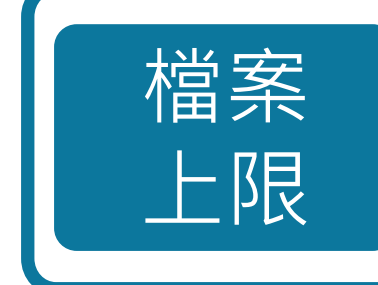

小於 100MB & 800頁

大於 20 字

系統簡介 インディング 帳號申請與啟用 インディング 操作方式 インディング 常見問題 / Q & A 上傳文稿 【原創性報告檢視 】 篩選排除設定 【下載報告 PDF オ 操作方式

#### 關於此頁面

這是您的作業主控面板。您可以從這裡上傳提交的作業。 當提交受到處理後,您將能夠下載數位回條、檢視您的教師已經完成並提供的任何評分和相似度報告。

#### ▽論文草稿2 @ 瀏覽作業夾說明、上傳截止日期與報告設定 說明 無特別指示。 開始日期 額外設定 08 三月 2024 21:13 Similarity reports are available immediately after submission. 截止日期 √ 允許重新提交 31 十二月 2024 21:13 X 不允許逾期提交 反饋公開日期 31 十二月 2024 21:13 最高分數 如為 | 無法上傳提交 | 則表示已超過截止時間日期 100 **點選上傳** 上傳提交

系統簡介 インディング - 帳號申請與啟用 インディング - 操作方式 インディング 常見問題 / Q & A 操作方式

上傳文稿

➎ **請按下提交或確認鍵完成上傳**

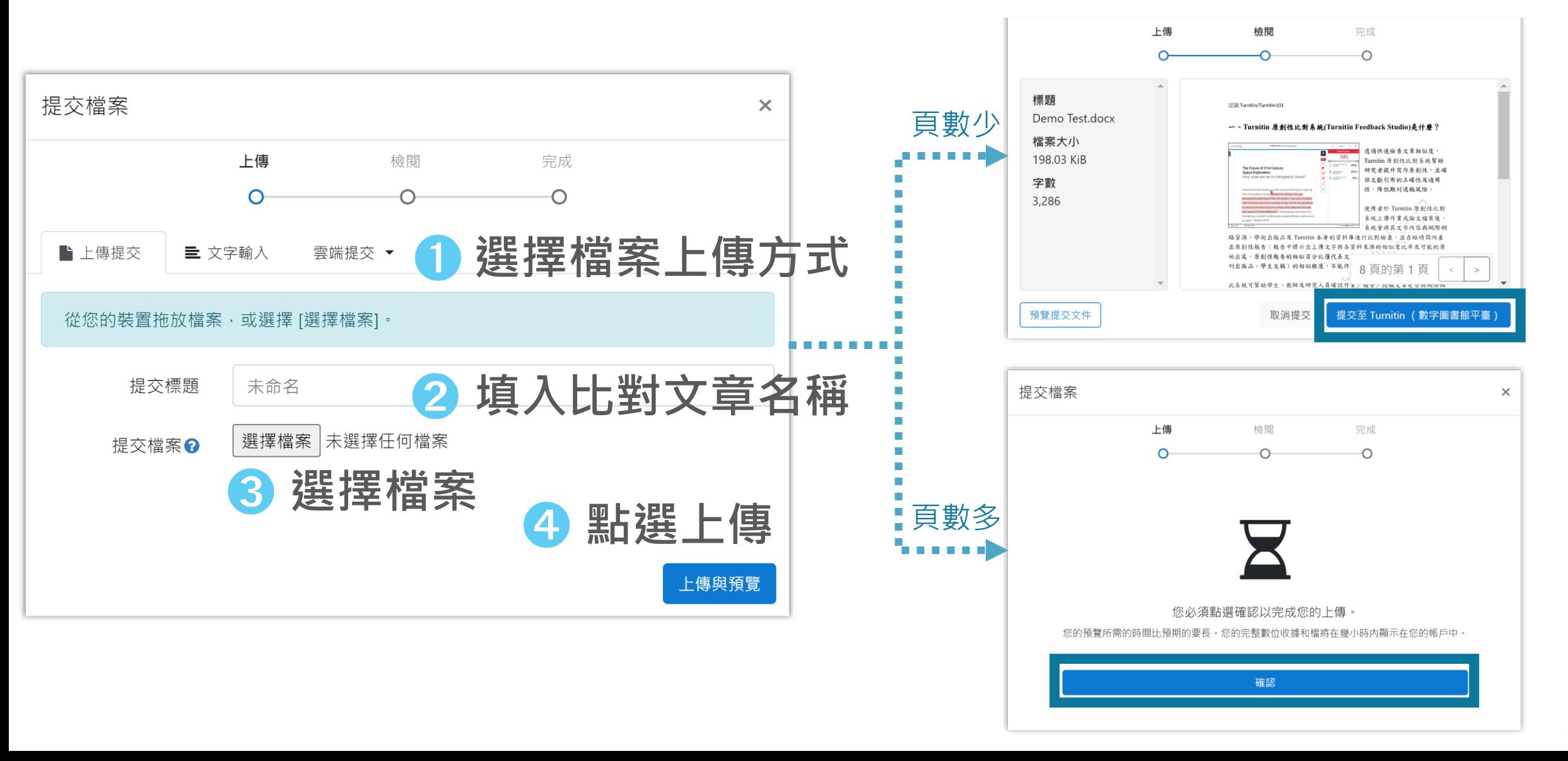

系統簡介 インディング 帳號申請與啟用 インディング 操作方式 インディング 常見問題 / Q & A 操作方式 原創性報告檢視 滴篩選排除設定 T下載報告 PDF 學生▼| 繁體中文 ▼ | 社區 | ⑦ 服務台 | 登出 陳 瑪莉 | 信息 |  $\overline{z}$  turnitin My Grades 討論 行事曆 **Class Portfolio** 上傳完畢後相似度暫時顯示「**空白或時鐘符號**」 閱覽中: 首頁 > 學生論文比對 > 論文草稿2 文稿檔案越大、頁數越多則須等候越久 關於此頁面 請耐心等候 15 – 30 分鐘後再重新登入查看報告 這是您的作業主控面板。您可以從這裡上傳提交的作業。 當提交受到處理後, 您將能夠下載數位 如比對完成,則會顯現顏色與百分比 > 論文草稿2 ? 文稿標題 已上傳 成績 相似度 09 三月 2024 16:37 **Demo Test.docx** 、↓」 眉 பி 44 **:重新上傳文稿 :下載原始文章檔案 :下載包含文稿上傳資訊的電子回條**

34

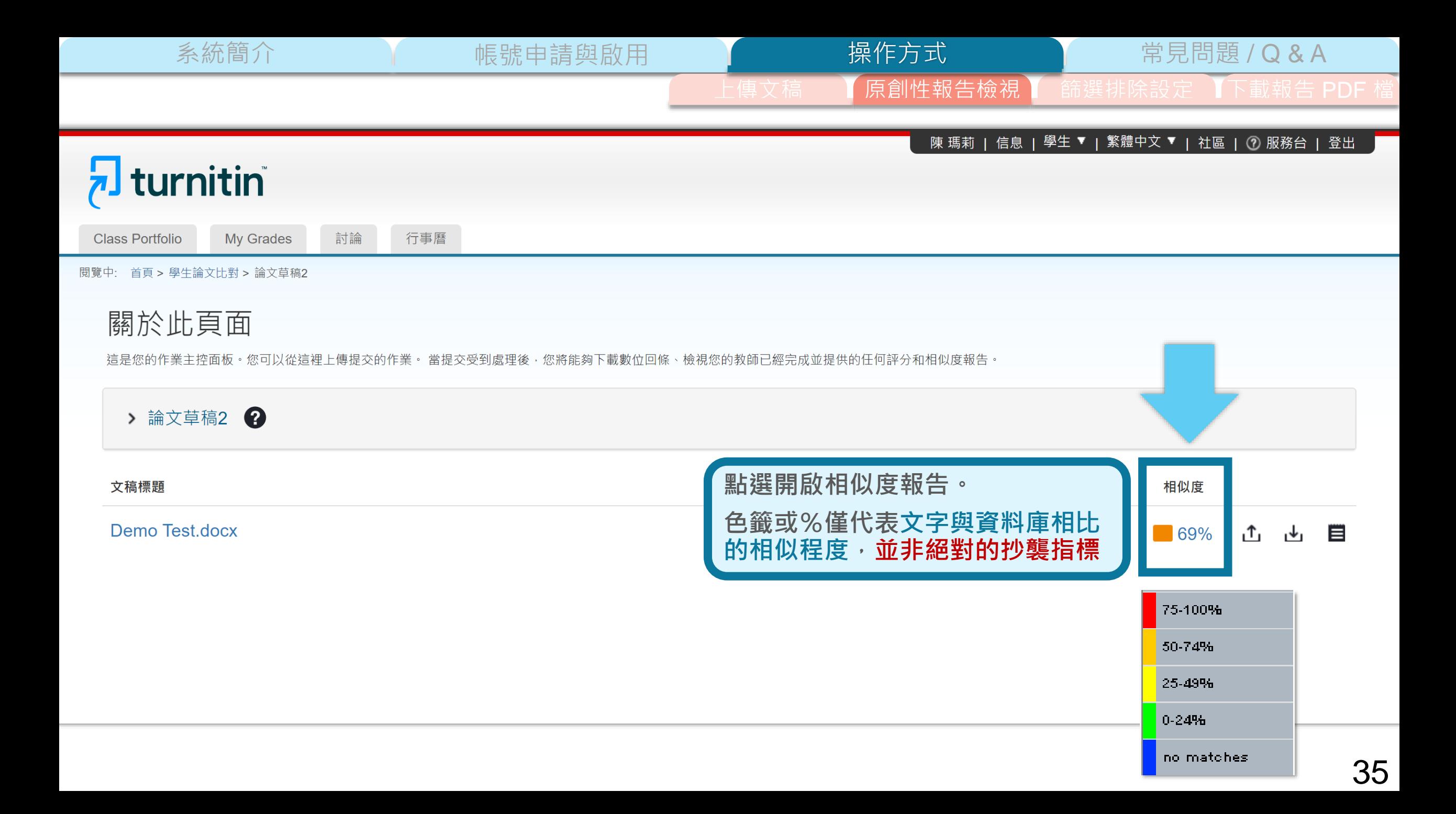

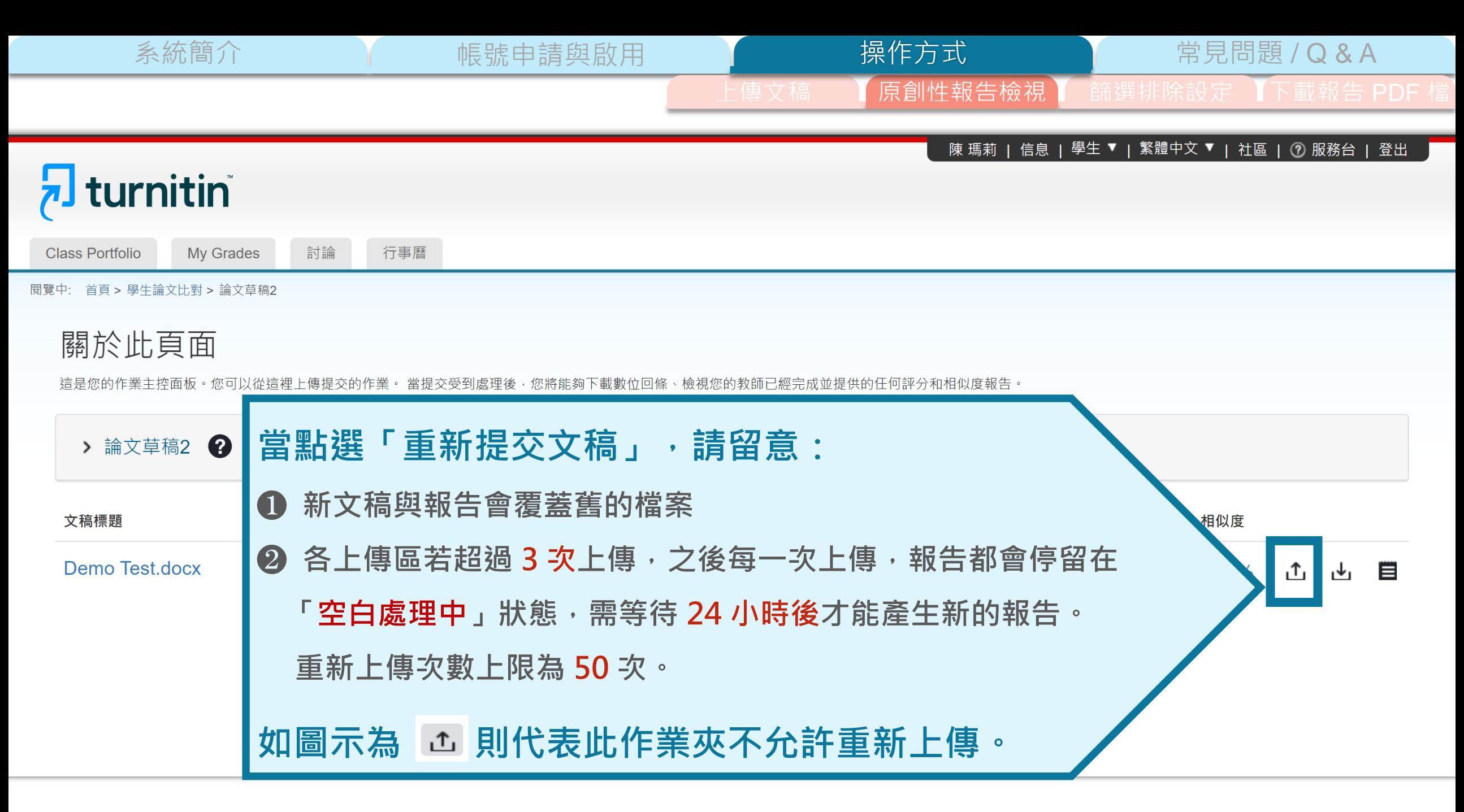

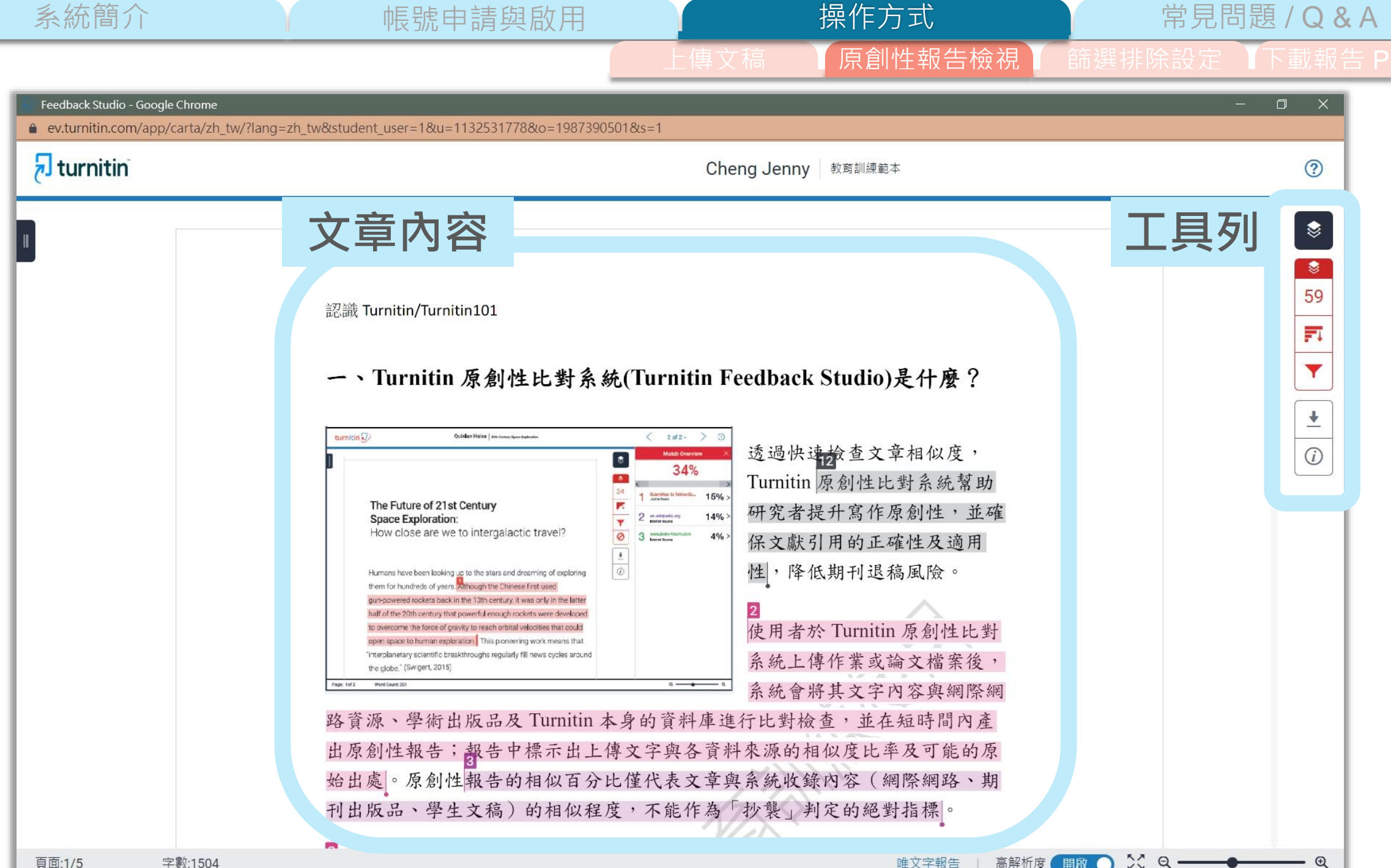

操作方式

系統簡介 または、 帳號申請與啟用 トランス 操作方式 インディング 常見問題 / Q & A

**原創性報告檢視 簡** 篩選排除設定 【下載報告 PDF 檔】

❀  $\mathbf{S}$ 59 FI

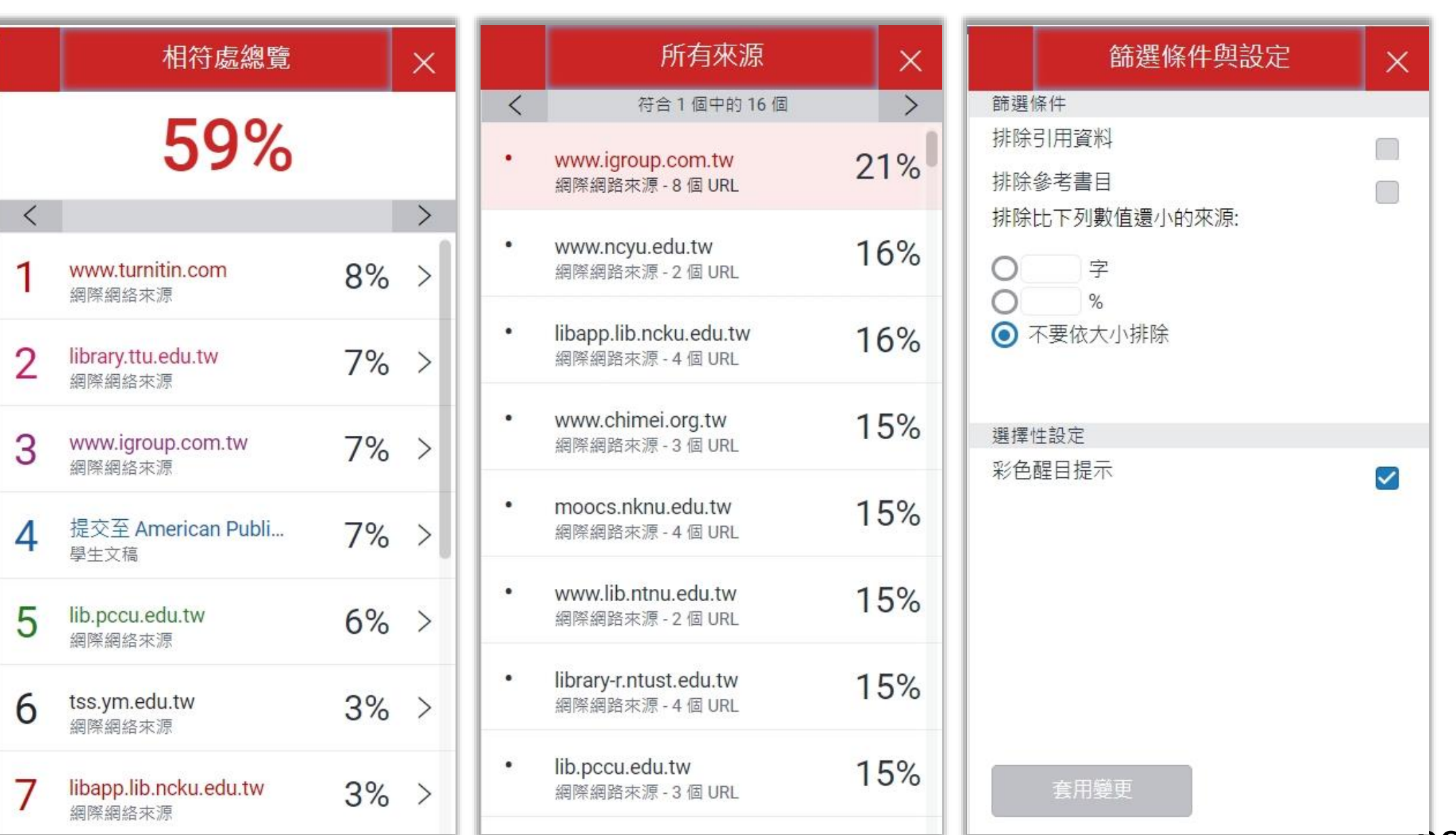

**相符處總覽 所有來源**  $\overline{\mathbf{z}}$  turnitin  $\sqrt{2}$  turnitin  $\odot$  $\circledcirc$ Cheng Jenny 教育訓練範本 Cheng Jenny 教育訓練範本 相符處總覽 所有來源  $\bullet$  $\bullet$ 符合1個中的16個  $\rightarrow$ 59%  $\bullet$ ■ www.igroup.com.tw 21% 59 59 網際網路來源 - 8個 URL 認識 Turnitin/Turnitin101 認識 Turnitin/Turnitin101  $\langle$ 冠 巨 www.ncyu.edu.tw 16% www.turnitin.com  $8%$  > 網際網路來源 - 2個 URL 一、Turnitin 原創性比對系統(Turnitin Feedback Studio)是什麼? 一、Turnitin 原創性比對系統(Turnitin Feedback Studio)是什麼?  $\overline{\mathbf{v}}$ 網際網絡來源  $\overline{\mathbf{v}}$ libapp.lib.ncku.edu.tw 16% library.ttu.edu.tw  $\overline{2}$  $7\%$  > 细膜细路来源-4 個 URL  $\ddot{\phantom{1}}$ 细脚细络束腰  $\ddag$ 透過快達檢查文章相似度, 透過快速檢查文章相似廣, 34% 34% www.chimei.org.tw 15%  $\odot$ Turnitin 原創性比對系統幫助  $\odot$ Turnitin 原創性比對系統幫助 3 www.igroup.com.tw  $7\%$ 編隆網路來源-3個 URL 4 Sarges block 4 harmes town 细胞细络束源 The Future of 21st Century The Future of 21st Century 研究者提升寫作原創性,並確 研究者提升寫作原創性,並確 Space Exploration:  $= 2 \frac{m}{2}$ Space Exploration:  $-2$  consumer moocs.nknu.edu.tw 15% close are we to intergalactic travel? How close are we to intergalactic travel?  $\odot$   $3$  implies the 保文獻引用的正確性及適用  $\odot$  3  $\cdots$ 提交至 American Publi... 保文獻引用的正確性及適用  $7\%$  > 網際網路來源 - 4 個 URL 學生文稿 性,降低期刊退稿風險。 性,降低期刊退稿風險。 for hundreds of vegre in though the Chinese first used www.lib.ntnu.edu.tw 15% 5 lib.pccu.edu.tw  $6\%$  > 網際網路來源 - 2 個 URL all of the 20th century that powerful enough rockets were develope 细障细络来源 使用者於 Turnitin 原創性比對 **與所選之來源具相似度的文字以紅色顯示** gen space to human exploration This library-r.ntust.edu.tw 15% wate rapidale fill nows evelag press 系統上傳作業或論文檔案後,  $6$  tss.ym.edu.tw  $3\%$  > 網際網路來源 - 4個 URL 網際網絡來源 系統會將其文字內容與網際網 lib.pccu.edu.tw 15% 路資源、學術出版品及 Turnitin 本身的資料庫進行比對檢查,並在短時間內產 路資源、學術出版品及 Turnitin 本身的資料庫進行比對檢查,並在短時間內產 libapp.lib.ncku.edu.tw  $3\%$  > 细隙细路来源-3個 URL 網際網絡來源 出原創性報告; 齦告中標示出上傳文字與各資料來源的相似度比率及可能的原 出原創性報告;報告中標示出上傳文字與各資料來源的相似度比率及可能的原 www.lib.cvcu.edu.tw 14% 始出處。原創性報告的相似百分比僅代表文章與系統收錄內容(網際網路、期 始出處。原創性報告的相似百分比僅代表文章與系統收錄內容(網際網路、期 link.springer.com  $2\%$  > 編隊網路來源 - 5 個 URL 網際網絡來源 刊出版品、學生文稿) 的相似程度,不能作為「抄襲」判定的絕對指標 刊出版品、學生文稿)的相似程度,不能作為「抄襲」判定的絕對指標 lib.ntou.edu.tw 14% www.ojs.unisa.edu.au  $2\%$  > 網際網路來源 - 4個 URL 網際網絡來源 **依顏色區分不同來源** 高文章是否與網際網 此系統可幫助學生、教師及研究人員確認作業/報告/投稿文章是否與網際網 mslibrary.nutc.edu.tw 14% 生及適用性,進而提 路資源、學術出版品有高度相似性,提醒文獻引用的正確性及適用性,進而提 10 www.lib.yuntech.edu.tw  $2%$ 網隊網路來源 - 3 個 URL 頁面:1/5 **■取り※ Q ––** 頁面:1/5 高解析度 開啟 ◎ ☆ Q ––– 字數 唯文字報告 | 高解析度 字数:1504 唯文字報告

系統簡介 インファイン 帳號申請與啟用 インファイン 操<mark>作方式 インフォート 常見問題 / Q & A</mark>

操作方式

文稿內容的各個段落和**網路/期刊/學生文稿**相 似的程度比例;各細項加總為右上方總相似度百 分比;**最相似來源**以顏色顯示

呈現所有疑似相似來源,包含重 複相似的內容。各項百分比為該 來源內容與文稿比較之相似度

原創性報告檢視 】 篩選排除設定 【下載報告 PDF

系統簡介 インファント 張號申請與啟用 インファント 操作方式 インファン 常見問題 / Q & A 原創性報告檢視 操作方式

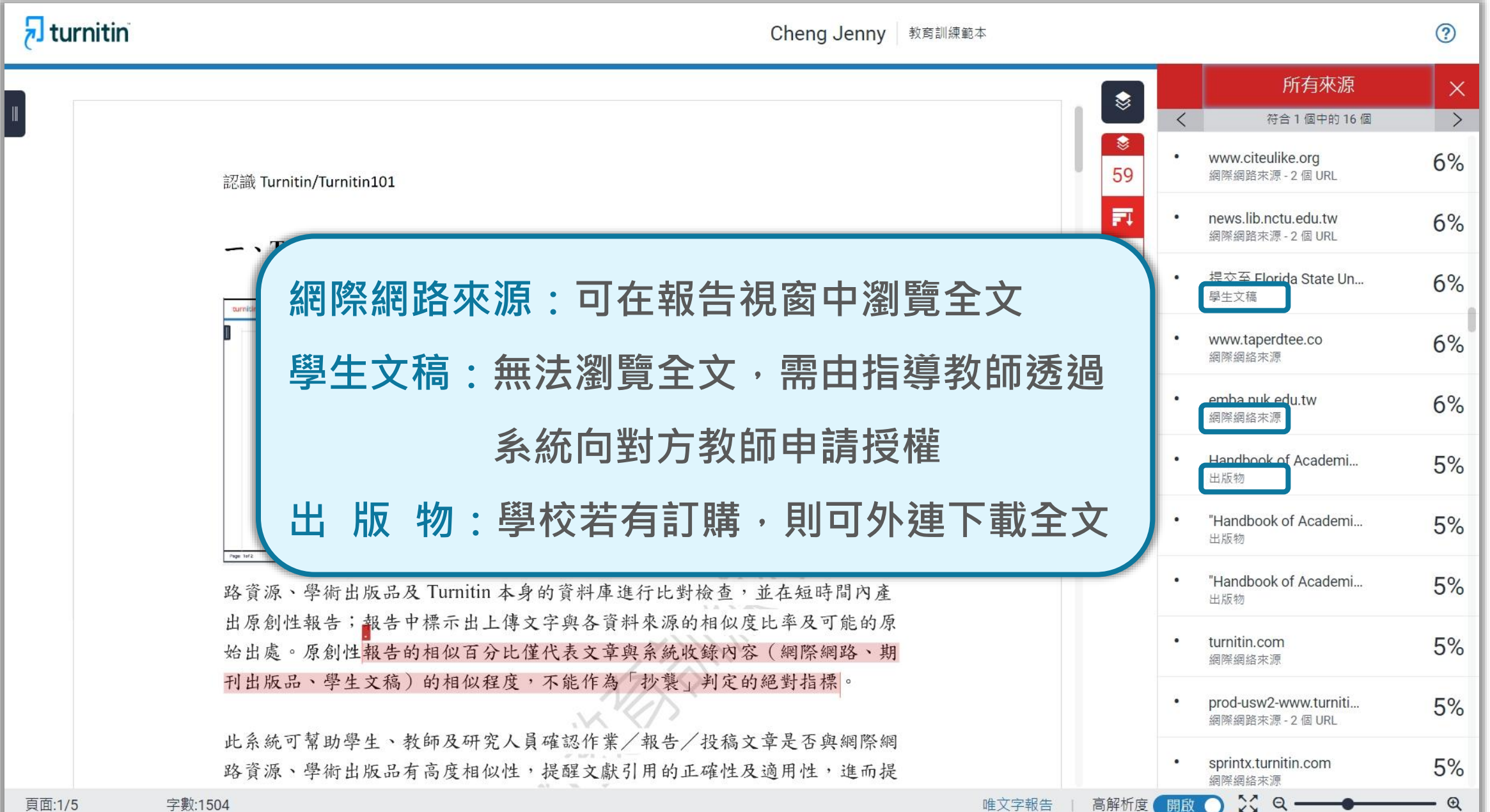

頁面:1/5

40

原創性報告檢視  $\sqrt{ }$  turnitin  $\odot$ Cheng Jenny 教育訓練範本 相符處總覽  $\times$ ☀ 59% € 59 認識 Turnitin/Turnitin101  $\langle$  $\rightarrow$ 冠 www.turnitin.com  $8\%$  > ack Studio)是什麼? 網際網絡來源 ▼ **建議仔細確認段落相似原因** library.ttu.edu.tw  $7\%$  >  $\overline{\mathbf{r}}$ 網際網絡來源 快速检查文章相似度, **是否符合學術倫理寫作方式** iitin 原創性比對系統幫助  $\odot$ www.igroup.com.tw 3  $7\%$  > 網際網絡來源 完者提升寫作原創性,並確 How close 望性及適用 提交至 American Publi...  $7\%$  > 4 **點擊 URL 檢視相似來源網頁**www.igroup.com.tw. 學生文稿  $\lt$ 高風險。 網際網絡來源 5 lib.pccu.edu.tw<br>網際網絡來源  $6\%$  > 新訊 抄襲如何判... 8 月 19 2020 產品新訊 如何判斷是否抄襲 有 口碑的 比對軟體 有經驗的 專 目者於 Turnitin 原創性比對 家智慧 Turnitin 與 iThenticate 為文字相似度比對系統,報告的相似百分比僅代表文章與系統收 先上傳作業或論文檔案後, tss.ym.edu.tw<br>網際網絡來源  $3\%$  > 錄內容 (網際網路、期刊出版品、或學生文稿)的相似程度,不能作為 " 抄襲 " 判定的絕對指 6 標。 學科領域和文章性質不同,相似比例的標準與原創性報告的解讀就有所不同 ,因此,一 充會將其文字內容與網際網 般使用者判讀文章是否有抄襲疑慮時,除 對檢查,並在短時間內產 libapp.lib.ncku.edu.tw  $3\%$  > **點選色塊,於彈跳視窗內** 網際網絡來源 銀告中標示出上傳文字與各資料來源的相似度比率及可能的原 性報告的相似百分比僅代表文章與系統收錄內容(網際網路、期 link.springer.com Զ  $2\%$  > **對照套色處相似內容** 學生文稿)的相似程度,不能作為「抄襲」判定的絕對指標。 Q www.ojs.unisa.edu.au  $2\%$  > 網際網絡來源 此系統可幫助學生、教師及研究人員確認作業/報告/投稿文章是否與網際網 路資源、學術出版品有高度相似性,提醒文獻引用的正確性及適用性,進而提 1 n www.lib.yuntech.edu.tw  $2%$  > 開啟へ☆Q-頁面:1/5 唯文字報告 高解析度 字數:1504

系統簡介 インディング - 帳號申請與啟用 インディング - 操<mark>作方式 - 常見問題 / Q & A</mark>

操作方式

41

 $\mathbb Q$ 

**文字標示底色即為內容與資料庫收錄來源相似;**

**建議仔細確認相似原因,是否符合學術倫理寫作方式規範**

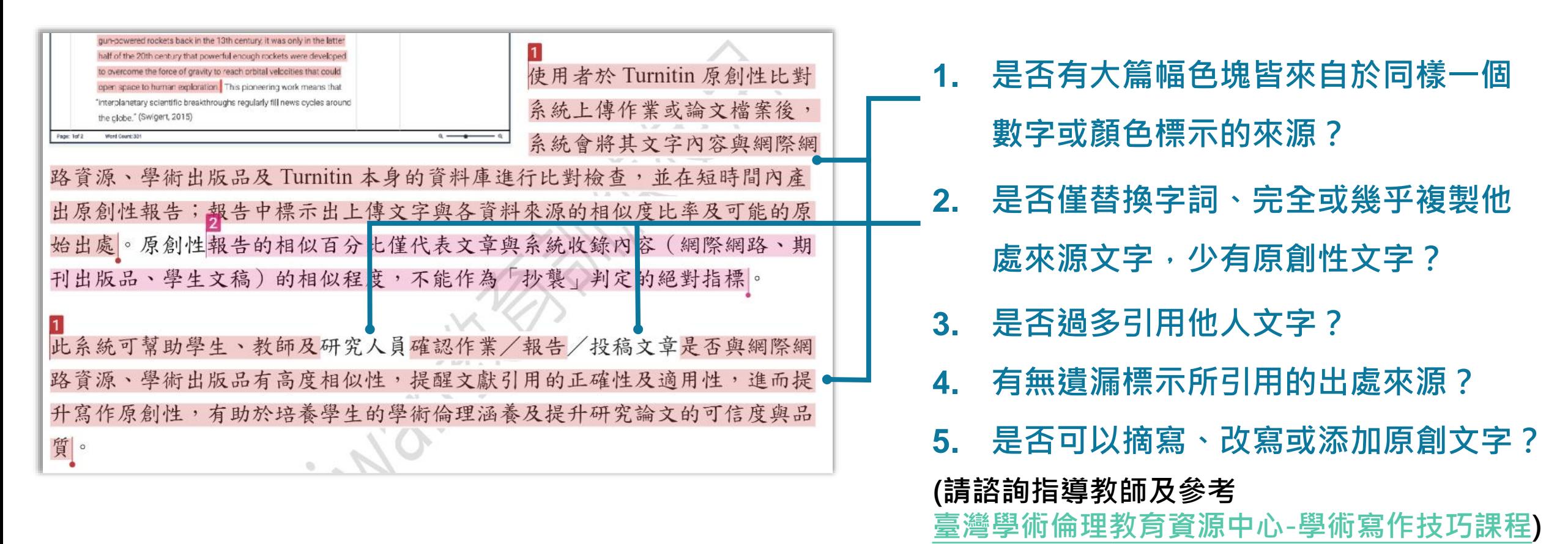

系統簡介 帳號申請與啟用 常見問題 / Q & A

操作方式

原創性報告檢視 】 篩選排除設定 【下載報告 PDF

#### 請參考台灣學術倫理教育資源中心的課程指引 (如下列課程:0108\_學術寫作技巧: 3109\_學術寫作技巧: 改寫與摘寫)

改寫時應避免的作法, 及改寫的要領如下:

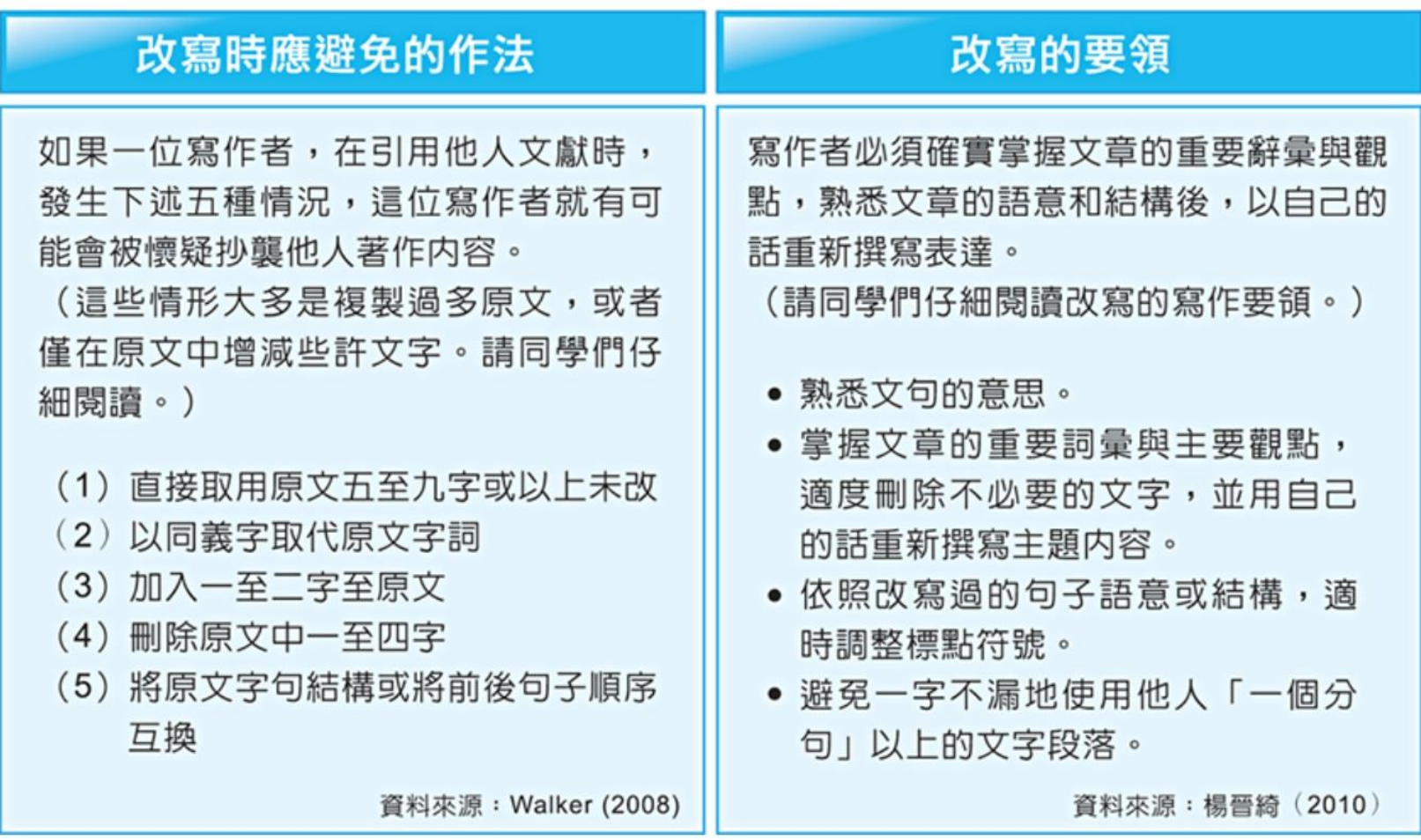

教育部臺灣學術倫理教育資源中心(2022)。不當研究行為及學術寫作技巧〔線上課程〕。 <https://ethics-p.moe.edu.tw/startcourse/?t=78>

操作方式系統簡介 インファント 張號申請與啟用 インファント 操作方式 インファン 常見問題 / Q & A 原創性報告檢視  $\frac{1}{2}$  turnitin Cheng Jenny 教育訓練範本  $\odot$ 完整來源文字  $\times$  $\begin{picture}(220,20) \put(0,0){\line(1,0){10}} \put(15,0){\line(1,0){10}} \put(15,0){\line(1,0){10}} \put(15,0){\line(1,0){10}} \put(15,0){\line(1,0){10}} \put(15,0){\line(1,0){10}} \put(15,0){\line(1,0){10}} \put(15,0){\line(1,0){10}} \put(15,0){\line(1,0){10}} \put(15,0){\line(1,0){10}} \put(15,0){\line(1,0){10}} \put(15,0){\line($  $\overline{\phantom{1}}$  $\langle$ 符合1個中的5個 憃  $7%$ https://www.igroup.co... 59 認識 Turnitin/Turnitin101 網際網絡來源 FTH 2 LUTTER AND CHARLES THAN HIS CONTROL AND 罰 iThenticate 為文字相似度比對系統,報告的相 似百分比僅代表文章與系統收錄內容(網際網 一、Turnitin 原創性比對系統(Turnitin Feedback Studio)是什麼? Y 路、期刊出版品、或學生文稿)的相似程度·不 能作為 " 抄襲 " 判定的絕對指標。 學科領域和 文章性質不同, 相似比例的標準與原創性報告 .<br>Daisden Neine Lancour  $\langle 2012 - \rangle$  $\overline{\mathbf{r}}$  $currentin$ 的解讀就有所不同 · 因此, 一般使用者判讀文 透過快速檢查文章相似度,  $\overline{\bullet}$ 章是否有抄襲疑盧時,除了注意以下幾點,建 34% Turnitin 原創性比對系統幫助  $(i)$ 議投稿 / 發表之前皆需與該領域專業人士 (例  $1.5\%$ The Future of 21st Century 如: 指導教授 ) 個案討論文章是否需要谁一步檢 研究者提升寫作原創性,並確 14% **Space Exploration:** 視與修正。原創性報告解讀重點:相似總百分 How close are we to intergalactic travel? "文獻引用的正確性及適用 比 文章引用佔比 比對來源的相似佔比 不同章 www.igroup.com.tw 日日 節的考量 其它因素 專家智慧判斷 相似佔比偏 降低期刊退稿風險。 網際網絡來源 重 比對後若相似總 百分比低 , 不代表 完全沒 有 抄襲 : Turnitin 或 iThenticate 可能在比對 新訊 抄襲如何判... 8 月 19 2020 產品新訊 如何判斷是否抄襲 有 口碑的 比對軟體 有經驗的 專 月者於 Turnitin 原創性比對 當下尚未收錄撰文者引用的參考來源,或是撰 家智慧 Turnitin 與 iThenticate 為文字相似度比對系統,報告的相似百分比僅代表文章與系統收 文者使用編排技巧故意規避檢測。比對後若相 充上傳作業或論文檔案後, 錄內容 (網際網路、期刊出版品、或學生文稿)的相似程度,不能作為 " 抄襲 " 判定的絕對指 似總 百分比高 , 不代表 一定有 抄襲 : 材料

免會將其文字內容與網際網

出原創性報告;報告中標示出上傳文字與各資料來源的相似度比率及可能的原

始出處。原創性報告的相似百分比僅代表文章與系統收錄內容(網際網路、期

刊出版品、學生文稿)的相似程度,不能作為「抄襲」判定的絕對指標。

https://www.igroup.com.tw/academicintegrity/ 報告中若發現文章與某些來源的相似 此系統可幫助學生、教師及研究人員確認作業/報告/投稿文章是否與網際網 百分比過高 : 無論相似總百分比為何,當發現 文章與某特定比對來源的相似度明顯高於其 路資源、學術出版品有高度相似性,提醒文獻引用的正確性及適用性,進而提 他,就需注意。 依不同章節內容性質,相似度

唯文字報告

高解析度

開啟 ●

標。 學科領域和文章性質不同,相似比例的標準與原創性報告的解讀就有所不同 ,因此,一

般使用者判讀文章是否有抄襲疑慮時,除了注意以下幾點,建

 $\lt$ 

 $\Theta$ 

方法 ( 例如: 標準操作流程 ) 、參考文獻列表

在符合學術規範下引用他人作品文字,滴度合

形,都可能致使相似度百分比,上升,建議使用 者重新改寫文字並透過 Turnitin / iThenticate

的篩選與排除功能,以取得更客觀的原創性報

 $\approx$  a  $\rightarrow$ 

告。詳情請參考操作手冊:

理的自我引用、專有名詞、目錄格式...等 情

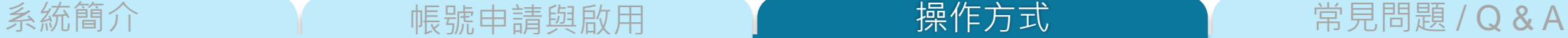

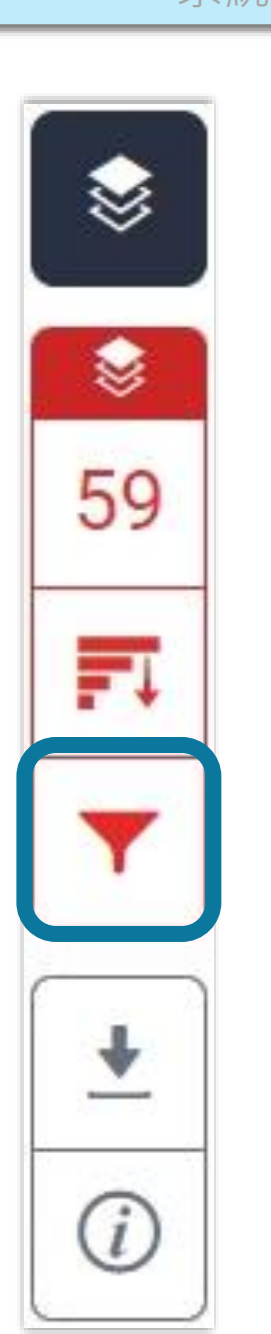

**1.排除引文 建議學生與指導教師個案討論如何適度使用此工具**

操作方式

**2.排除參考文獻**

**3.排除小型來源**

**執行篩選條件前,**

**請參考學校、系所規範,或與指導教師討論後再執行。**

**學生執行篩選條件,相似度%會暫時改變; 一旦重新登入,相似度%會恢復初次比對結果。**

**若指導教師從其帳號代為執行篩選,則會維持更改後結果。**

篩選排除設定 T下載報告 PDF 檔

系統簡介 帳號申請與啟用 常見問題 / Q & A 操作方式 筋選排除設定 【下載報告 PDF  $\frac{1}{6}$  turnitin Cheng Jenny 教育訓練範本  $\odot$ 篩選條件與設定  $\times$ ☀ A. 中華民國憲法第7條:「中華民國人民,無分男女、宗教、種族、階級、黨 篩選條件 排除引用資料 派,在法律上一律平等。」 憃 ➊  $\blacktriangledown$ 排除參考書目 59 m **D. Taiwan Will** @ service@igrouptaiwan.com (@) www.igroup.com.tw 排除比下列數值還小的來源: 穴 О 字 O  $\frac{9}{6}$ **<排除引用資料>** ◎ 不要依大小排除  $\ddot{\bullet}$  $\odot$ 選擇性設定 **支援排除"..." '...' "…" «...» »...« 『...』「...」** 彩色醒目提示  $\blacktriangledown$ **符號內引述文字;不支援:(…)** 病 (衛福部統計處, 2015) C. "Recently there has been an increasing interest in plagiarism detection systems, such as the web-based Turnitin system. However, no study has so far tried to look at how students react towards those systems being used. This exploratory study examines the attitudes of students on a postgraduate module after using Turnitin as their standard way of submitting work and getting feedback. Overall, students reacted positively towards the system. However, the study also found evidence of a group of students who were less positive, which seemed to be a result of their insecurity about ➋套用變更 how to quote correctly."

唯文字報告

 $\overline{17}$ 

頁面:3/5 字數:1504 46

操作方式 系統簡介 インディング - 帳號申請與啟用 インディング - 操<mark>作方式 - 常見問題 / Q & A</mark> 節選排除設定 【下載報告 PDF  $\frac{1}{2}$  turnitin Cheng Jenny 教育訓練範本  $\odot$ 相符處總覽  $\times$ ☀ A. 中華民國憲法第7條:「中華民國人民,無分男女、宗教、種族、階級、黨 44% 派,在法律上一律平等。」 憃 44  $\langle$  $\rightarrow$ e ve @ service@igrouptaiwan.com (@) www.igroup.com.tw Taiwan 巨 (令) 台北市中山區南京東路二段 72號8樓  $\odot$  02-2571 3369 library.ttu.edu.tw  $7\%$  > 網際網絡來源 www.igroup.com.tw  $7\%$  >  $\overline{\mathbf{r}}$ 網際網絡來源  $\odot$ lib.pccu.edu.tw 3  $5\%$  > 網際網絡來源 libapp.lib.ncku.edu.tw<br>網際網絡來源 認識 Turnitin/Turnitin101  $3\%$  > B. 根據統計資料顯示, 2013年因流感死亡的人數有71位,其中16.9%患有糖尿 www.turnitin.com 5  $3\%$  > 網際網絡來源 病 (衛福部統計處, 2015) link.springer.com  $2\%$  > 6 C. "Recently there has been an increasing interest in plagiarism detection systems, such as the web-based Turnitin system. However, no study has so far tried to look at www.ojs.unisa.edu.au  $2\%$  > 網際網絡來源 how students react towards those systems being used. This exploratory study examines the attitudes of students on a postgraduate module after using Turnitin as www.lib.yuntech.edu.tw<br>網際網絡來源  $2\%$  > 8 their standard way of submitting work and getting feedback. Overall, students reacted positively towards the system. However, the study also found evidence of a group of Q spilplus.journals.ac.za  $1\%$  > students who were less positive, which seemed to be a result of their insecurity about 網際網絡來源 how to quote correctly." 10 www.lib.ntnu.edu.tw  $1\%$  >

頁面:3/5 字數:1504

47 $\mathbb Q$ 

高解析度 開啟 ◎ ☆ Q –––

唯文字報告

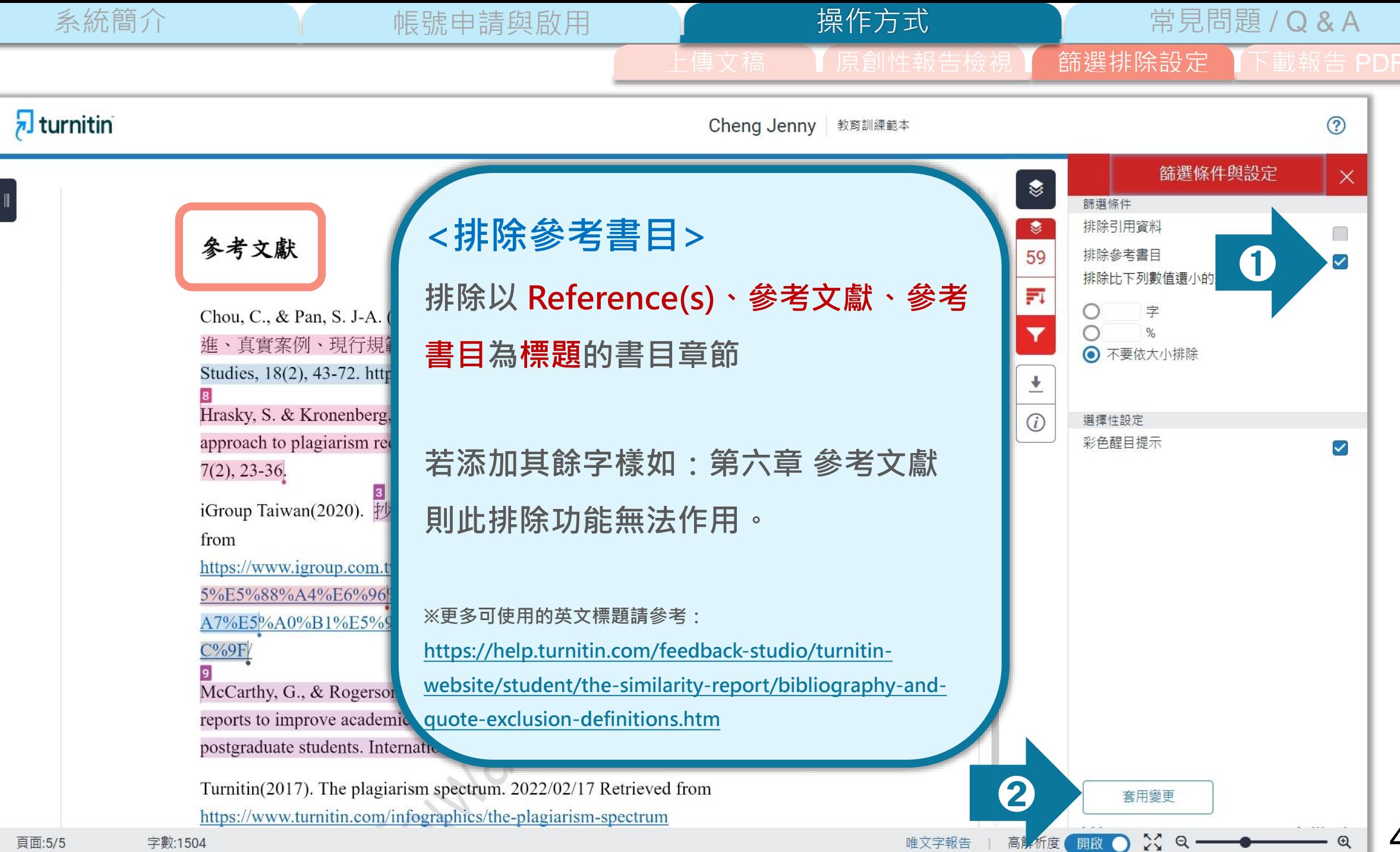

操作方式 系統簡介 インディング - 帳號申請與啟用 インディング - 操<mark>作方式 - 常見問題 / Q & A</mark> 篩選排除設定  $\frac{1}{6}$  turnitin Cheng Jenny 教育訓練範本  $\odot$ 相符處總覽  $\times$ ☀ 57% 參考文獻 57  $\langle$  $\rightarrow$ 冠 www.turnitin.com  $9\%$  > Chou, C., & Pan, S. J-A. (2020). 學術寫作之新倫理議題「自我抄襲」: 內涵演 網際網絡來源 進、真實案例、現行規範與預防之道. Journal of Library and Information library.ttu.edu.tw  $9\%$  > Studies, 18(2), 43-72. https://doi.org/10.6182/jlis.202012 18(2).043  $\overline{\mathbf{r}}$ 網際網絡來源 Hrasky, S. & Kronenberg, D. (2011). Curriculum redesign as a faculty-centred  $\odot$ 提交至 American Publi... 3  $8\%$  > approach to plagiarism reduction. The International Journal for Educational Integrity, 壆生文稿  $7(2)$ , 23-36. www.igroup.com.tw  $8\%$  > 網際網絡來源 iGroup Taiwan(2020). 抄襲如何判斷? 原創性報告怎麼看? 2022/02/17 Retrieved lib.pccu.edu.tw from 5  $7\%$  > 網際網絡來源 https://www.igroup.com.tw/%E6%8A%84%E8%A5%B2%E5%A6%82%E4%BD%9 5%E5%88%A4%E6%96%B7%EF%BC%9F%E5%8E%9F%E5%89%B5%E6%80% tss.ym.edu.tw  $4\%$  > 6 網際網絡來源 A7%E5%A0%B1%E5%91%8A%E6%80%8E%E9%BA%BC%E7%9C%8B%EF%B  $C\%9F/$ libapp.lib.ncku.edu.tw  $4\%$  > 網際網絡來源 McCarthy, G., & Rogerson, A. M. (2009). Links are not enough: Using originality www.lib.yuntech.edu.tw  $2\%$  > reports to improve academic standards, compliance and learning outcomes among 網際網絡來源 postgraduate students. International Journal for Educational Integrity, 5 (2), 47-57. www.lib.ntnu.edu.tw  $2\%$  > Q 網際網絡來源 Turnitin(2017). The plagiarism spectrum. 2022/02/17 Retrieved from https://www.turnitin.com/infographics/the-plagiarism-spectrum 1 n exam.lib.tku.edu.tw  $2%$  > 高解析度 開啟 ◎ ☆ Q –––● 字數:15.1 唯文字報告  $\mathbb Q$ 

頁面:5/5

49

系統簡介 インファント 張號申請與啟用 インファント 操作方式 インファン 常見問題 / Q & A 操作方式 篩選排除設定  $\sqrt{2}$  turnitin  $\odot$ Cheng Jenny 教育訓練範本 篩選條件與設定  $\times$  $\begin{picture}(220,20) \put(0,0){\line(1,0){15}} \put(15,0){\line(1,0){15}} \put(15,0){\line(1,0){15}} \put(15,0){\line(1,0){15}} \put(15,0){\line(1,0){15}} \put(15,0){\line(1,0){15}} \put(15,0){\line(1,0){15}} \put(15,0){\line(1,0){15}} \put(15,0){\line(1,0){15}} \put(15,0){\line(1,0){15}} \put(15,0){\line(1,0){15}} \put(15,0){\line($ iGroup Taiwan(2020). 抄襲如何判斷? 原創性報告怎麼看? 2022/02/17 Retrieved 篩選條件 排除引用資料 from 憃  $\Box$ https://www.igroup.com.tw/%E6%8A%84%E %A5%B2%E5%A6%82%E4%BD%9 59 排除參考書目 排除比下列數值還小的來源 5%E5%88%A4%E6%96%B7%EF%BC%9F%E5%8E%9F%E5%89%B5%E6%80% 冠  $\lambda$ 70/E50/A00/D10/F 0/010/QA0/E60/Q00/QF / E00/DA0/BC%E7%9C%8B%EF%B 字 O ➊ cn.wsj.com  $\odot$ 2 % 80 網際網絡來源 ○ 不要依大小排除 ugh: Using originality  $\overline{1}$ B%E8%B2%A1%E7%B6%93%E5%AA%92%E9%AB%94%E5%A0%B1%E5%B0%8E%E5%8C%AF% **填入數字** ning outcomes among 11604018710","headline":"中國財經媒體報導匯總:中共十九屆五中全會做出四大判斷,提出  $\odot$ 選擇性設定 九大猿景 **僅為參考範例**Integrity, 5 (2), 47–57. 彩色醒目提示 **<排除比下列數值還小的來源> 相似來源若少於設定之總字數或是百分比,則該來源將會被排除 由於各研究領域特性不同,設定值並無均一標準。 請學生與教師個案討論如何適度使用此工具。 若系所有另行規定,請以其為主。** ➋ 套用變更

頁面:5/5 子 我 门 504 50

 $22a$ 

開啟 ()

高解析度

系統簡介 インディング 張號申請與啟用 インディング 操**作方式 インディング 常見問題 / Q & A** 操作方式 篩選排除設定  $\frac{1}{6}$  turnitin Cheng Jenny 教育訓練範本  $\odot$ 所有來源  $\times$ ☀ iGroup Taiwan(2020). 抄襲如何判斷? 原創性報告怎麼看? 2022/02/17 Retrieved 符合 1個中的 12個  $\langle$  $\rightarrow$ 愙 from softwarebrother.com 47  $2%$ https://www.igroup.com.tw/%E6%8A%84%E8%A5%B2%E5%A6%82%E4%BD%9 網際網絡來源 5%E5%88%A4%E6%96%B7%EF%BC%9F%E5%8E%9F%E5%89%B5%E6%80% Ħ  $\bullet$ 提交至 University of M...  $2%$ A7%E5%A0%B1%E5%91%8A%E6%80%8E%E9%BA%BC%E7%9C%8B%EF%B 學生文稿-3個文稿  $C\%9F/$ 提交至 University of Hull  $2%$  $\overline{\mathbf{r}}$ 學生文稿 - 2個文稿 McCarthy, G., & Rogerson, A. M. (2009). Links are not enough: Using originality reports to improve academic standards, compliance and learning outcomes among  $\odot$ 提交至 NLearning  $2%$ postgraduate students. International Journal for Educational Integrity, 5 (2), 47–57. 學生文稿 提交至 Kaplan Internati...  $2%$ Turnitin(2017). The plagiarism spectrum. 2022/02/17 Retrieved from 學生文稿-3個文稿 https://www.turnitin.com/infographics/the-plagiarism-spectrum www.saibw.co.za  $2%$ Turnitin. (2018). The Effectiveness of Turnitin Feedback Studio. 2022/02/17 網際網絡來源 Retrieved from https://www.turnitin.com/papers/the-effectiveness-of-turnitinwww.iier.org.au  $2%$ feedback-studio 網際網絡來源 Turnitin. (2021). The Turnitin Difference: the largest and fastest growing database. mafiadoc.com  $2%$ 網際網絡來源 2022/02/17 Retrieved from https://go.turnitin.com/l/45292/2019-05-09/bj81hn/45292/180813/Turnitin Our Databases.pdf? ga=2.57594794.14526502 moam.info  $2%$ 網際網路來源 - 2 個 URL 6.1644803777-500639943.1637374085 The International Center for Academic (2014). The Fundamental Values of Aca **小於設定數值來源會自右方來源列表消失**Integrity. 2019/12/09 Retrieved from https://academicintegrity.org/wp- $\frac{1}{2}$  antout but  $\frac{1}{2}$  and  $\frac{1}{2}$  (2017/12) Eugenberg antal Maluse 2014  $\frac{1}{2}$ 高解析度 開啟 ●  $\approx$  a

唯文字報告

頁面:5/5

字數:1504

下載報告 PDF 檔

≋ 3 59 罰

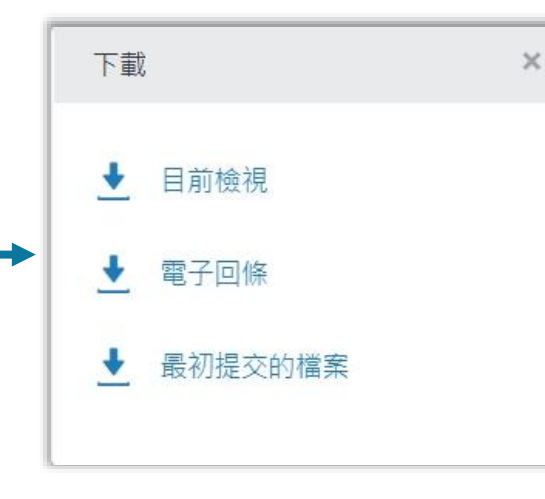

#### **下載**

- ➊ **下載原創性比對報告PDF檔案**
- ➋ **下載電子回條**

**包含該篇文稿資料**

**(作者/篇名/檔案大小/字數…)**

➌ **下載檔案原稿**

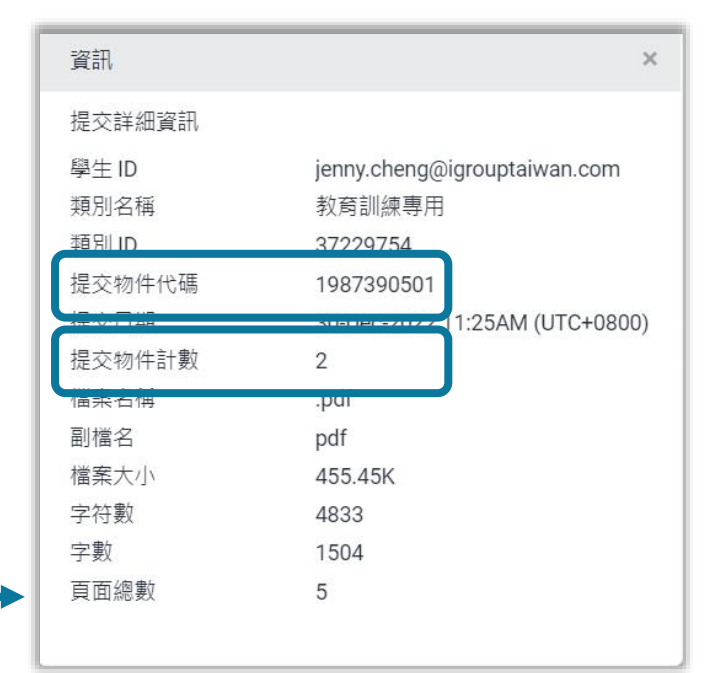

#### **資訊**

➊ **提交物件代碼:**

**回報系統使用問題時請提供提交物件代碼與問題畫面截圖**

#### ➋ **提交物件計數:**

**若教師設定作業可重新繳交,學生版使用者重新上傳超過 3 次,**

**第 4 次起每次上傳皆需要等 24 小時後才會產生新報告**

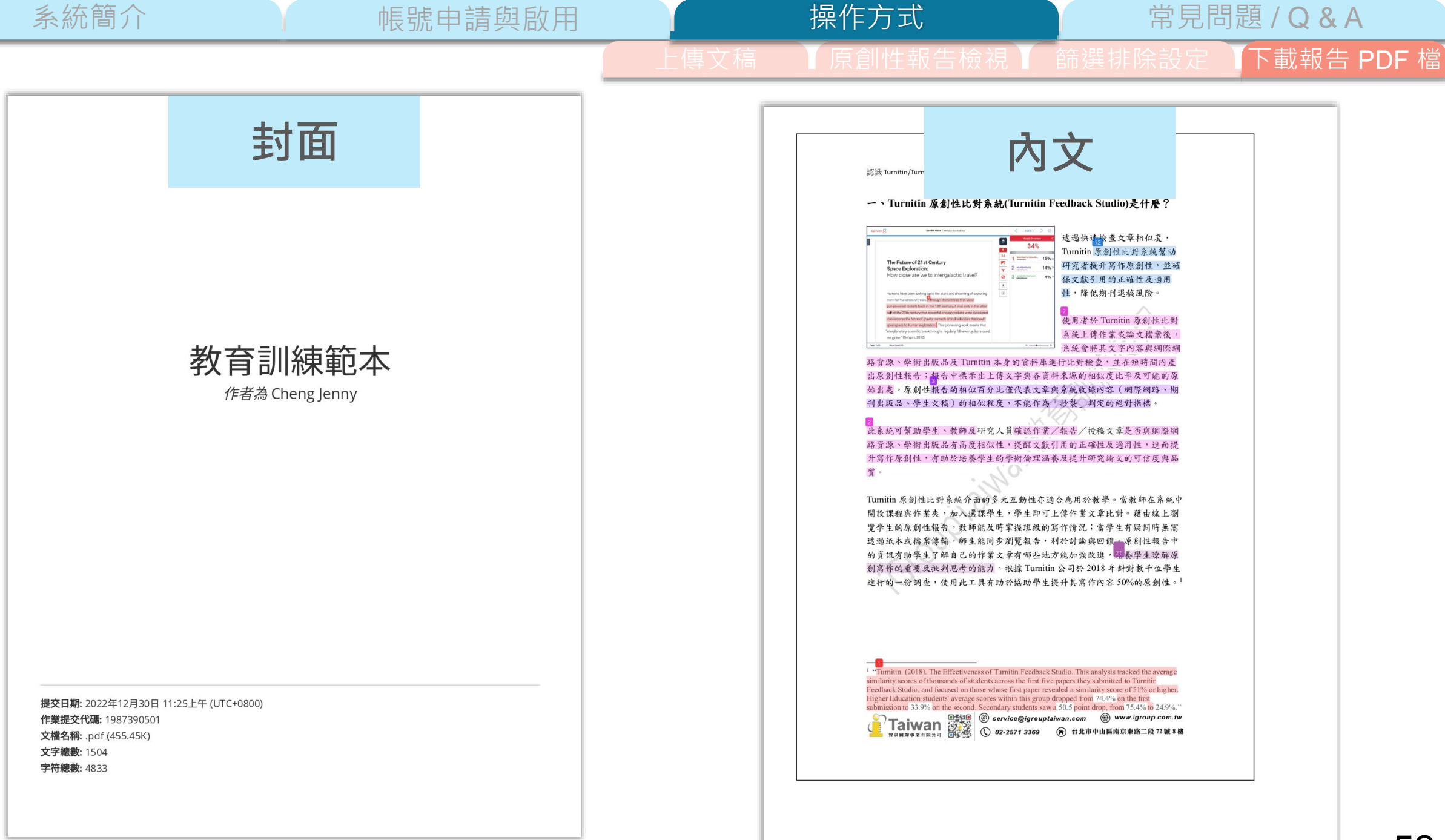

53

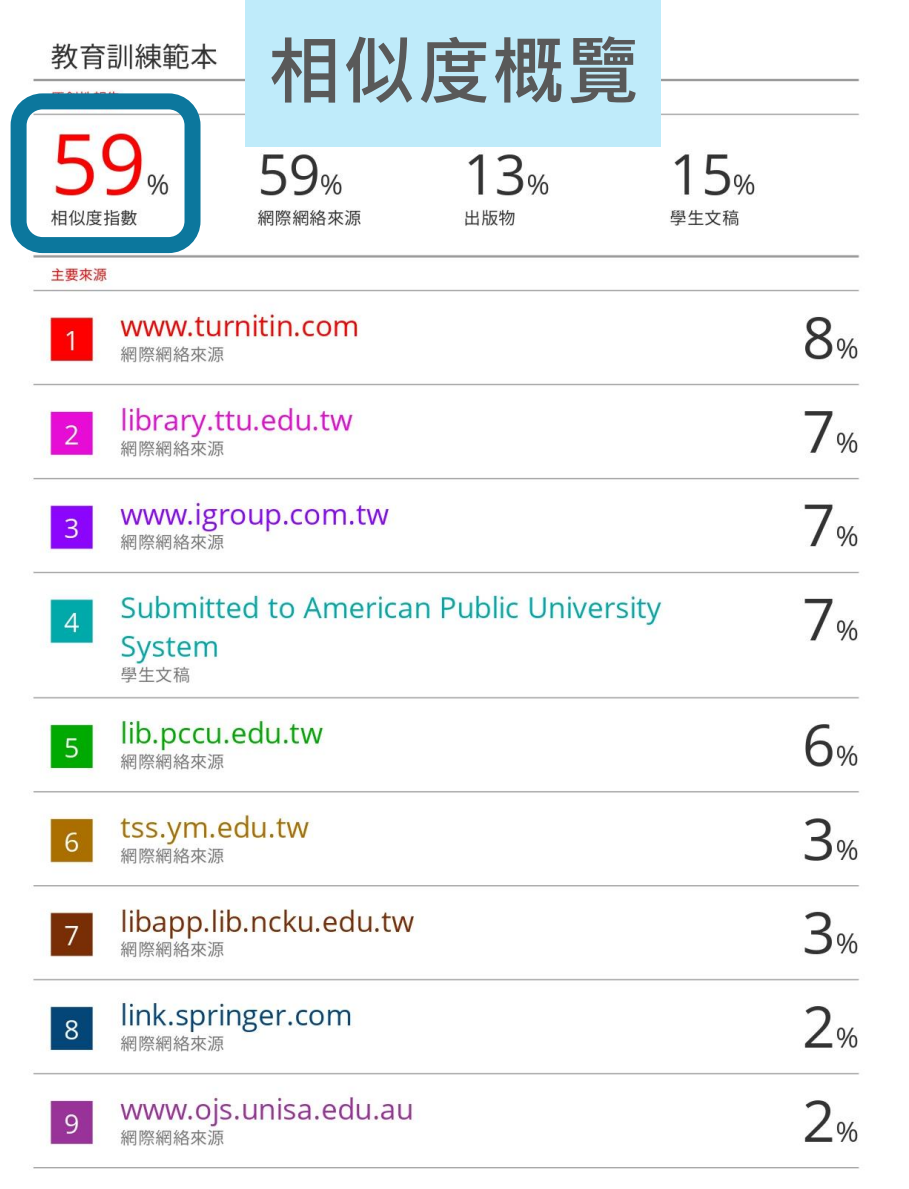

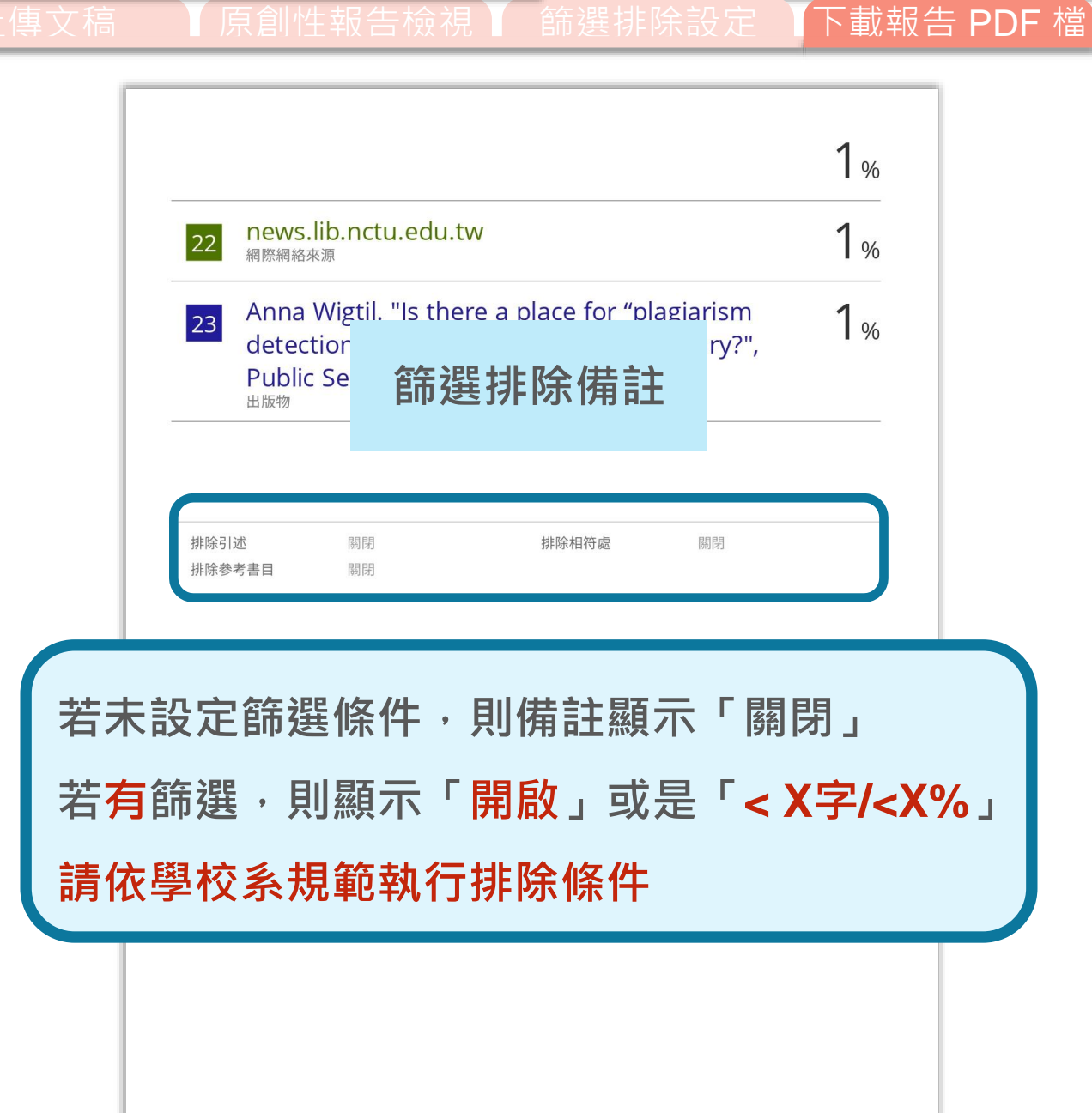

## edback stud 55

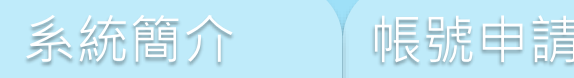

## 系統簡介 帳號申請與啟用 <sub>操作方式</sub> 特見問題 / Q & A

#### <span id="page-53-0"></span><https://www.igroup.com.tw/turnitin-feedback-studio/>

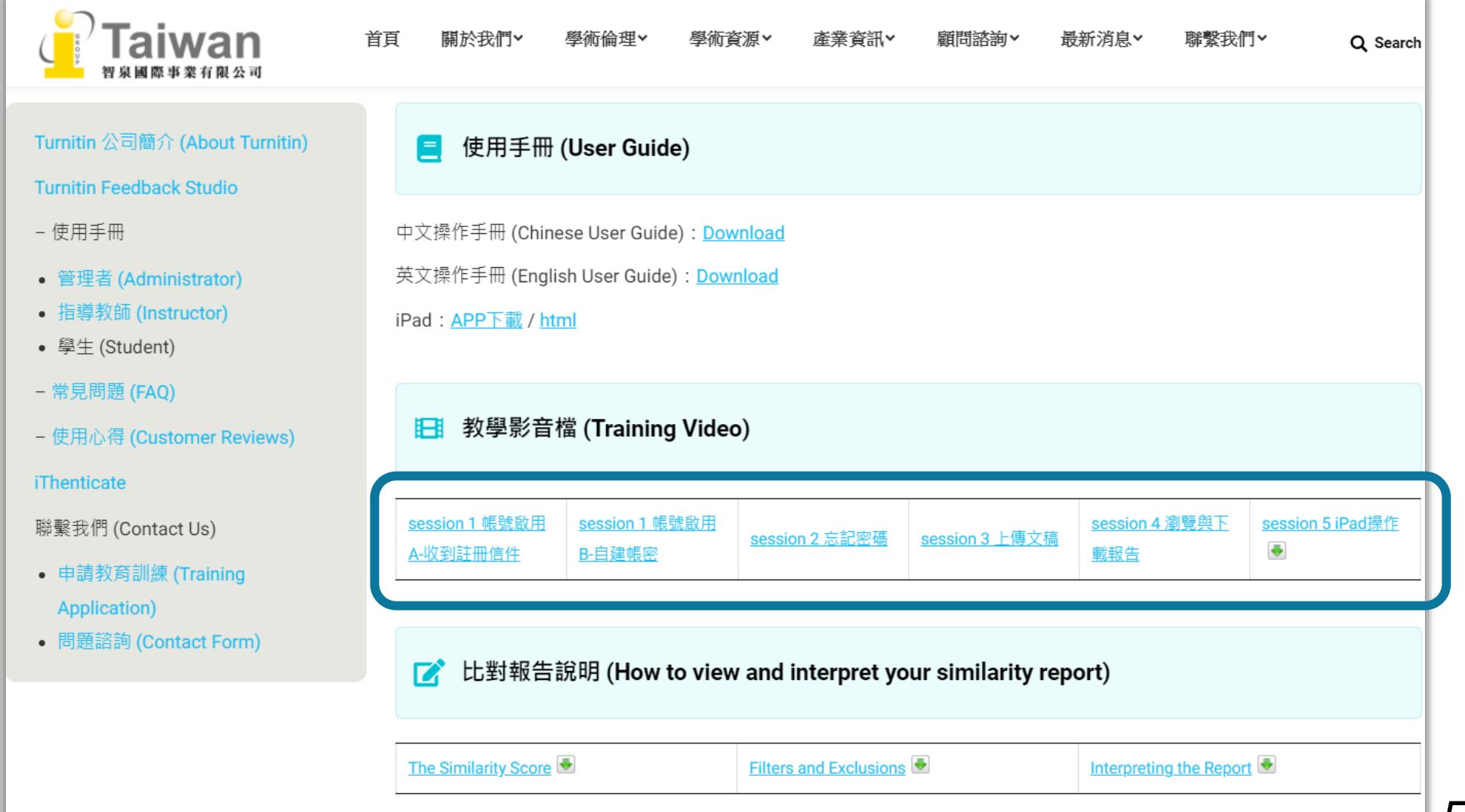

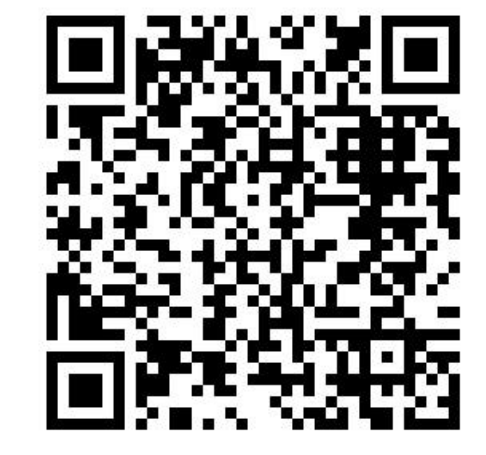

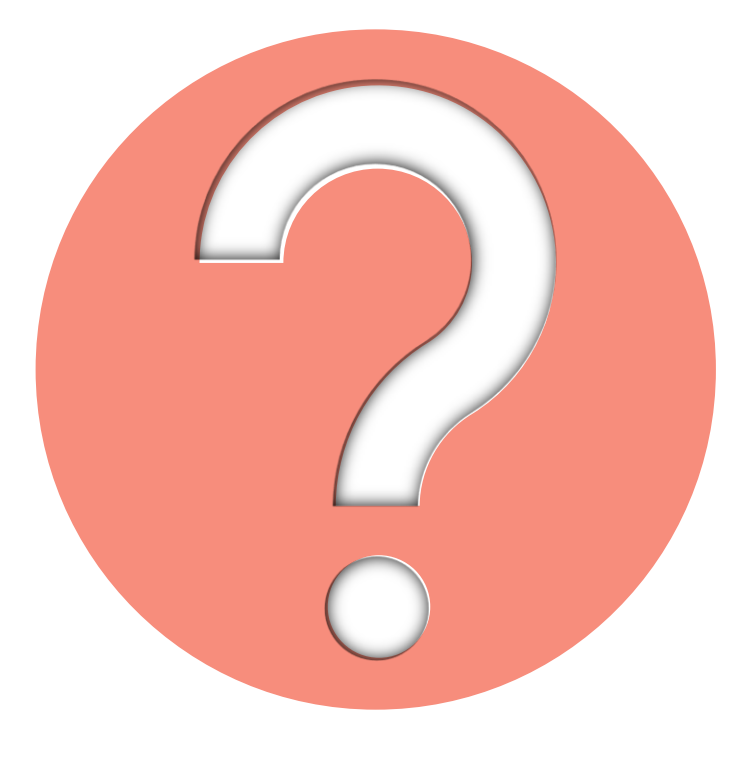

## 很久沒有出現原創性報告, 請問是何原因呢?

系統簡介 インディング 帳號申請與啟用 インディング 操作方式 インディング 常見問題 / Q & A

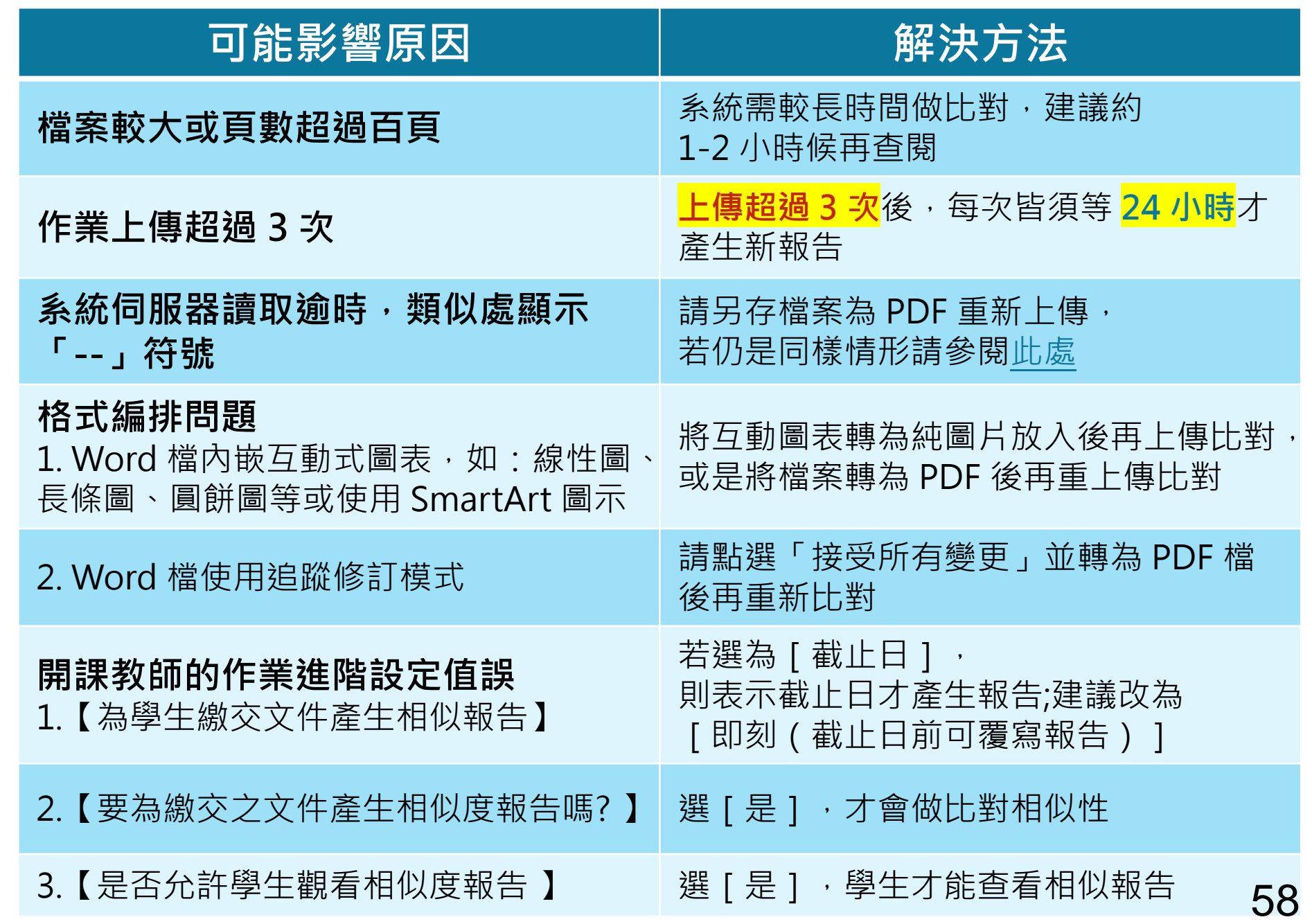

**的最常見原因: 1. 上傳次數>3+次 2. 上傳檔案較大**

**影響報告未產生**

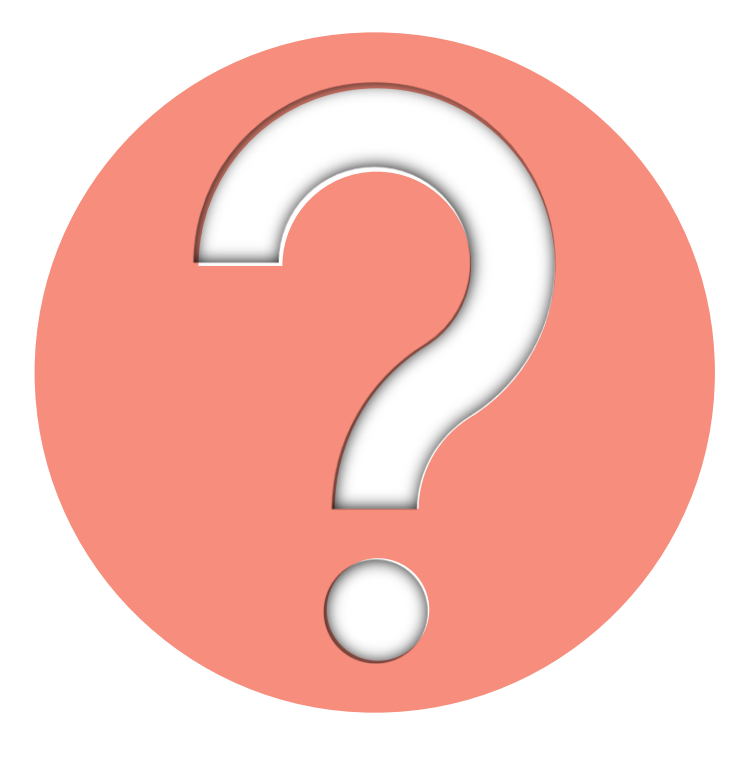

## 相似度報告的總百分比數值需要 低於多少%才能算是「適切」?

Turnitin 為文字相似度比對系統,報告的相似百分比僅代表文章與 **系統收錄內容(網際網路、期刊出版品、或學生文稿)的相似程度**

# **原創性報告相似百分比**

**非代表抄襲的絕對指標**

**學科領域和文章性質不同,相似比例的標準與原創性報告的解讀就有所不同**

參考來源: Turnitin Support Center (2020). Plagiarism and what are acceptable similarity scores? https://supportcenter.turnitin.com/s/article/Plagiarism-and-acceptable-similarity-scores

系統簡介 インティング 帳號申請與啟用 インティング 操作方式 インティング 常見問題 / Q & A

## **相似度百分比低,不代表一定沒抄襲**

## **相似度百分比高,不代表一定有抄襲**

#### ❶ **不具抄襲意義的字詞**

專有名詞、常用詞句、目錄格式、材料方法(如:標準流程)、參考文獻等

❷ **在合乎學術倫理規範下,引用他人作品文字**

中華民國憲法第7條 : 「中華民國人民,無分男女、宗教、種族、階級、黨派,在法律上一律平等。」

❸ **比對到自己的文章,包含公開發表過或曾經存入系統資料庫的作業草稿**

## **可以嘗試以下方法**

## ❶ **檢查引註格式是否正確**

- ❷ **檢查引述他人文獻內容的篇幅是否適切**
- ❸ **重新以改寫、摘要等寫作技巧調整文字內容,**

**以增加原創性**

 **(建議可參[考臺灣學術倫理教育資源中心](https://ethics.moe.edu.tw/courses_list/)-學術寫作技巧課程)**

❹ **若為無法改寫的內容,請與指導教師討論, 使用「篩選與排除 」工具,或請指導教師協助以教師版帳號排除特定相似來源, 以降低報告相似度。**

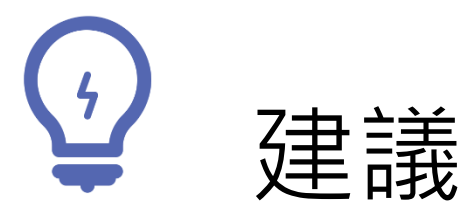

## 學生與教師**個案討論**相似度百分比指標的準則 或參考欲投稿的期刊出版社官方網站

若對學術倫理概念與規範有任何疑問,請至臺灣 學術倫理教育資源中心網站

https://ethics.moe.edu.tw/

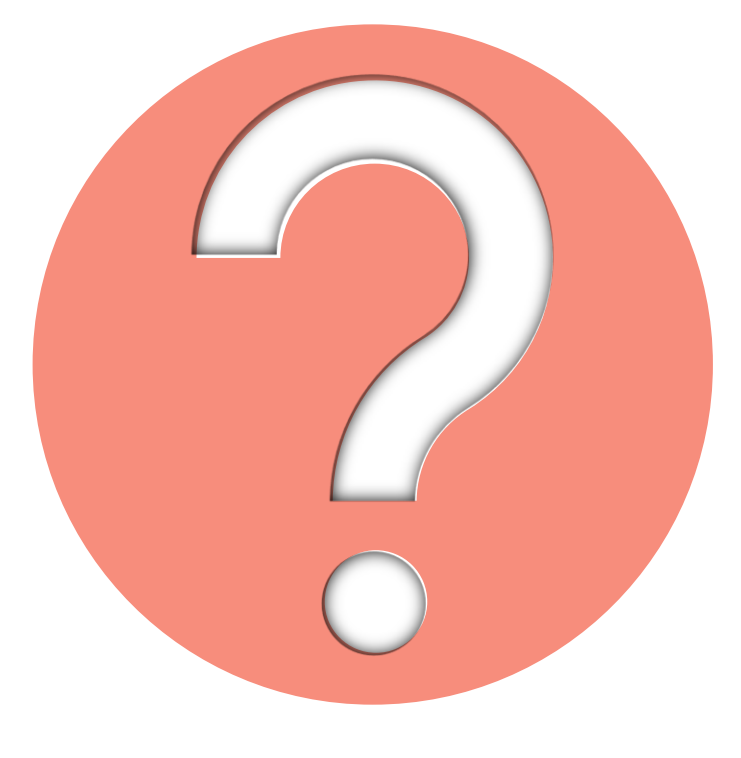

## 如果我的文章疑似被存入資料庫, 一直比對到高相似度?

• 請教師協助使用報告中**排除特定來源功能(僅教師帳號可用)排除** 高相似來源,讓報告恢復正常相似度。

之後返回誤存文章的作業夾向學校 Turnitin 管理者申請從資料庫中 刪除文稿。

**誤存文稿已被刪除後**

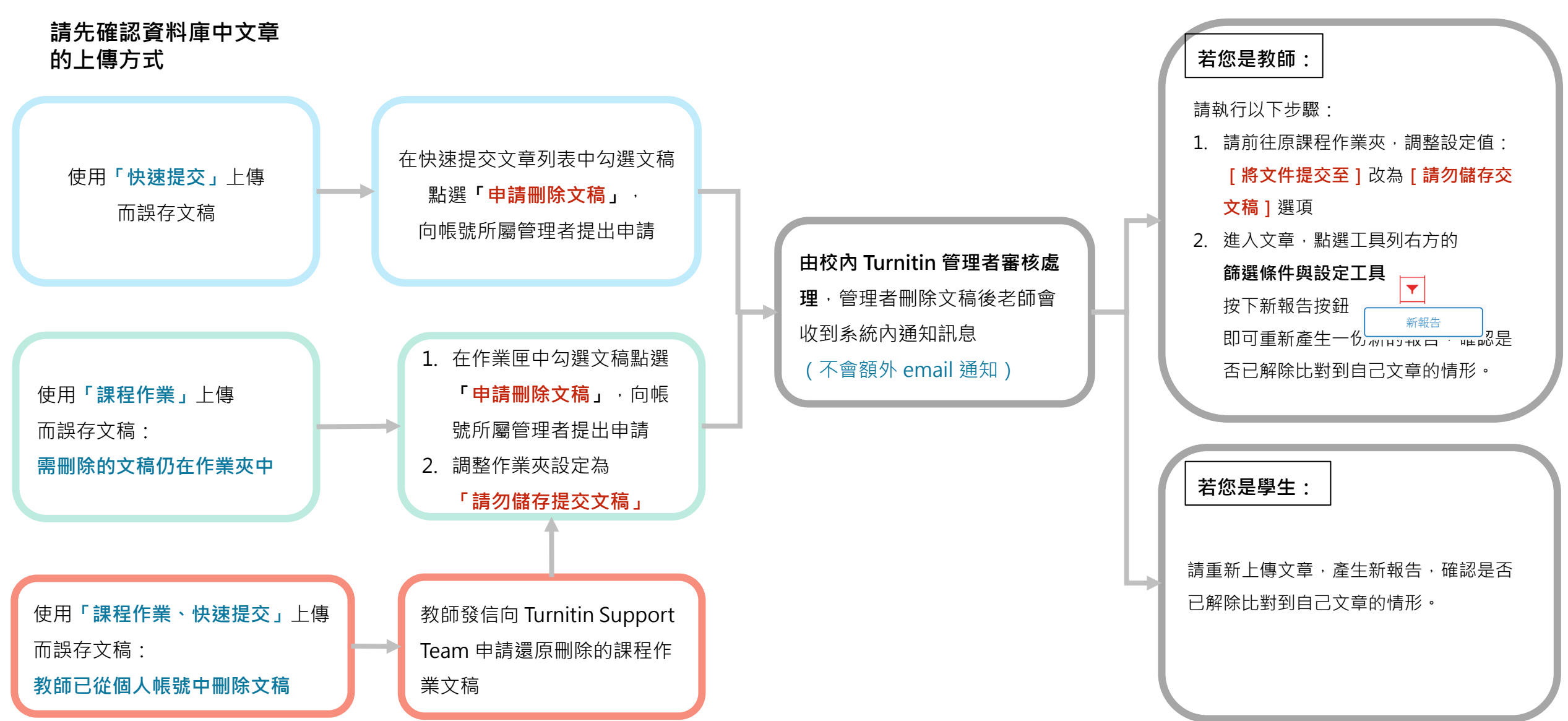

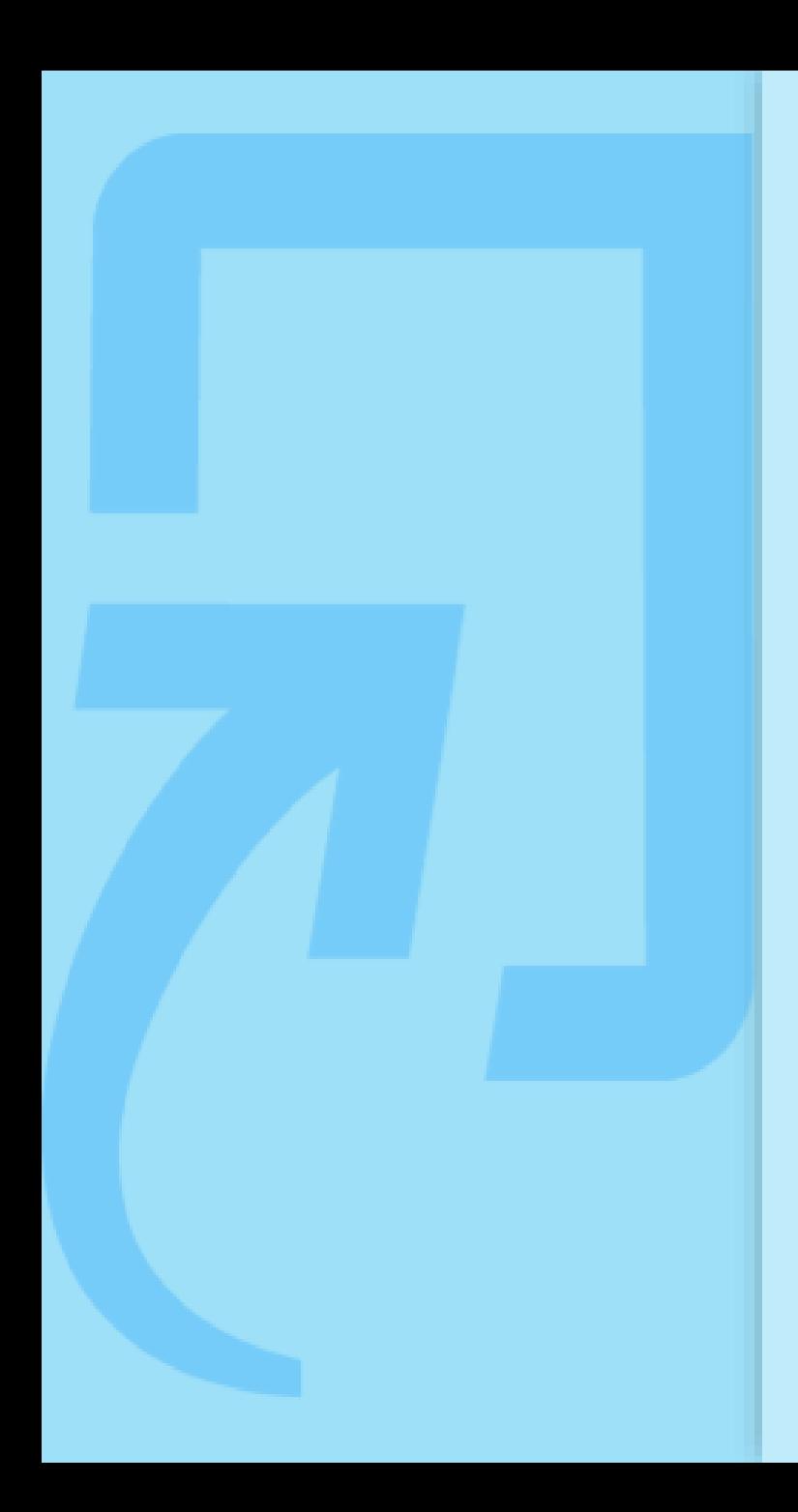

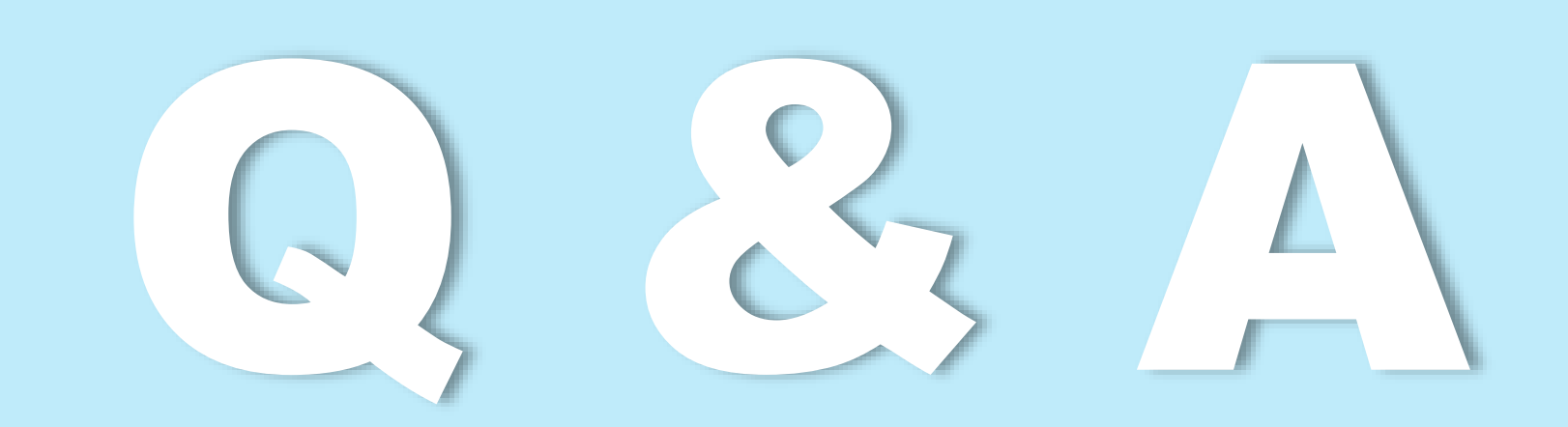

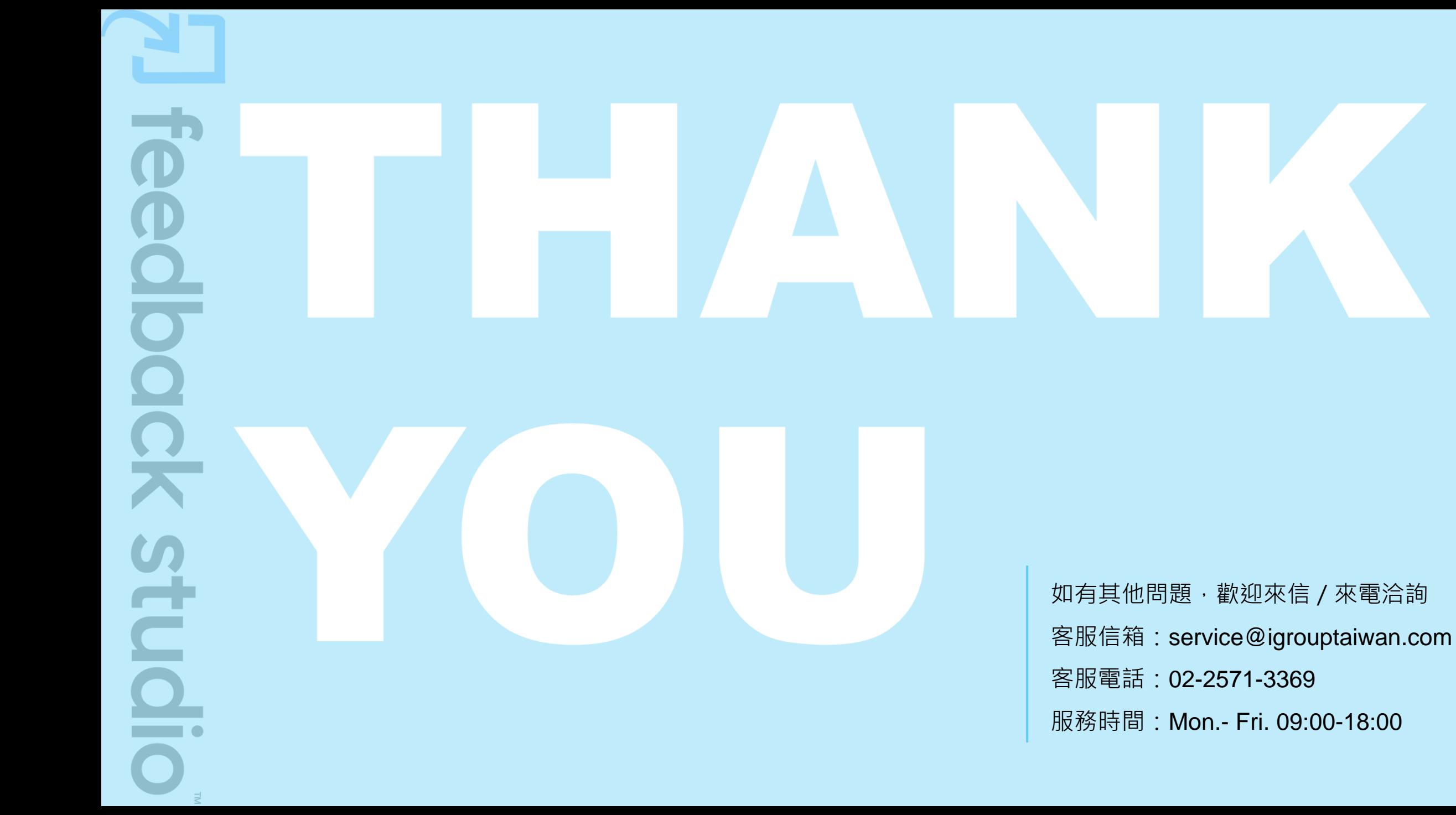

67